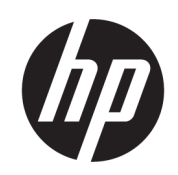

HP Jet Fusion 5200 시리즈 3D 자동 언팩 스 테이션 제품 설명서 사용 설명서

요약

제품 사용법입니다.

## 법적 정보

© Copyright 2021 HP Development Company, L.P.

에디션 1

#### 법적 고지사항

본 문서에 수록된 정보는 사전 통지 없이 변경 될 수 있습니다.

HP는 HP 제품 및 서비스와 함께 제공된 명시적 보증서에 대해서만 보증합니다. 이 문서의 어 떠한 내용도 추가 보증으로 간주되어서는 안 됩니다. HP는 이 문서에 포함된 기술 또는 편집 상의 오류나 누락된 내용에 대해 책임지지 않 습니다.

#### 안전 고지 사항

장비를 켜기 전에 작동 및 안전 지침을 읽고 따 르십시오.

#### 상표

모든 제품 및 회사명은 원래 소유자의 등록 상 표입니다. 모든 상표 사용은 식별 및 참조를 위 한 것으로, HP 및 상표 소유자 또는 제품 브랜드 간의 연관성을 암시하지 않습니다.

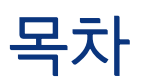

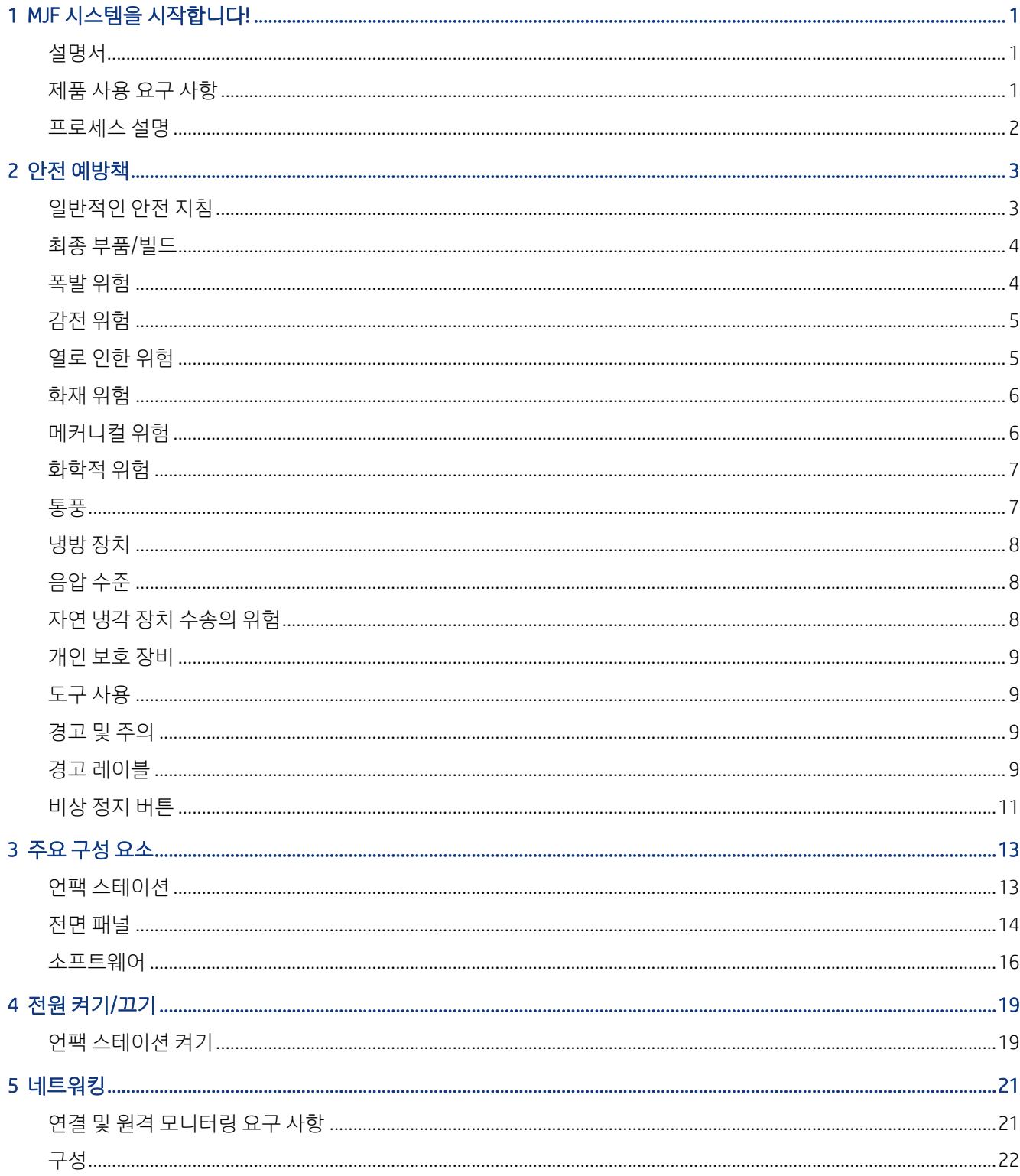

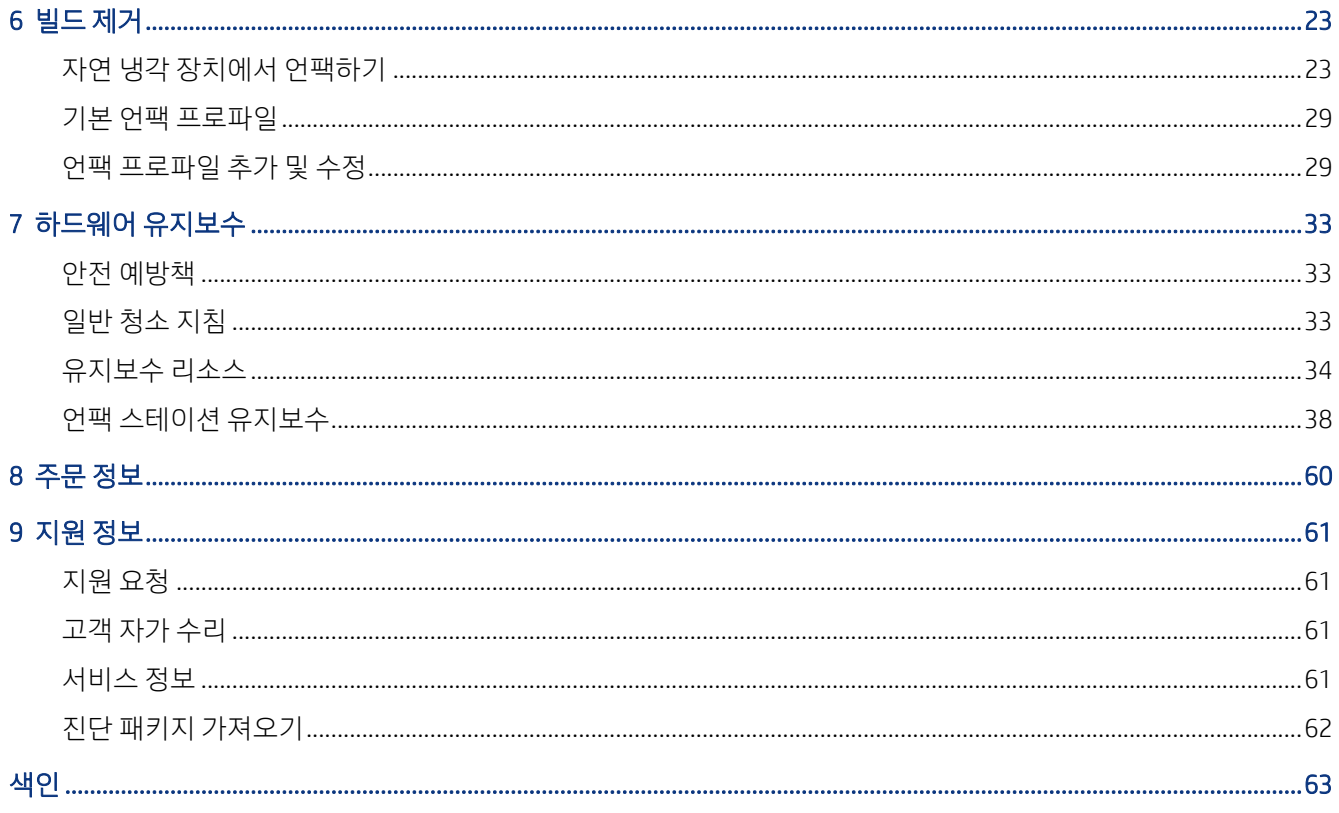

# <span id="page-4-0"></span>1 MJF 시스템을 시작합니다!

자동 언팩 스테이션은 전체 Multi Jet Fusion 시스템의 일부를 구성합니다.

## 설명서

제품에 대한 전체 설명서는 웹에서 확인할 수 있습니다.

다음의 문서는 이용 가능합니다.

- 설치 공간 준비 설명서
- 기본 정보
- 사용 설명서(이 문서)
- $\bullet$  법적 정보
- 제한 보증
- 자기 인증 선언
- *HP SmartStream 3D Command Center* 사용 설명서

이 문서는 HP 웹페이지(<http://www.hp.com/go/jetfusion3D5200AutomaticUnpackingStation/manuals>)에서 다운로드할 수 있습니다.

## 제품 사용 요구 사항

이 주제에서는 이 항목과 관련된 개념을 설명합니다.

제품, 서비스 및 소모품에는 다음 추가 조항이 적용됩니다.

- 고객은 3D HP 프린터 제품에 HP 브랜드 소모품 및 HP 공인 재료만 사용하는 데 동의하고, HP 소모품 이외 의 다른 소모품을 사용하면 심각한 제품 기능 및/또는 안전 문제(사용 설명서에 설명된 문제를 포함하되 이에 국한되지 않음)가 발생할 수 있음을 이해합니다. 고객은 미국, EU 및/또는 기타 관련 법률에서 허용 하지 않는 용도로 제품 및/또는 소모품을 사용하지 않을 것에 동의합니다.
- \_ 고객은 핵무기, 미사일, 생화학 무기 및/또는 폭발물의 개발, 설계, 제조 또는 생산에 제품 및/또는 소모품 을 사용하지 않는 데 동의합니다.
- 고객은 아래 설명된 연결 요구 사항을 준수하는 데 동의합니다.
- 고객은 제품이 게시된 사양에 따라 작동되도록 하기 위해 제품에 내장된 펌웨어만 사용할 수 있습니다.
- 고객은 사용 설명서를 준수하는 데 동의합니다.
- 이러한 조항에 따라 제공되는 제품, 서비스 및/또는 기술 데이터는 고객의 내부 사용을 위한 것으로, 재판 매를 위해 제공되지 않습니다.

## <span id="page-5-0"></span>프로세스 설명

언팩 스테이션 사용 절차 요약

- 1. 냉각이 끝나면 포크리프트로 선반에서 자연 냉각 장치를 제거하고 언팩 스테이션 홀더에 고정합니다.
- 2. 슬라이싱 블레이드를 수동으로 열면 전체 내용물(재료 및 부품)이 언팩 스테이션으로 이동합니다.
- 3. 천공된 플랫폼이 아래로 내려가 전체 인쇄 작업물을 집어 올립니다.
- 4. 자연 냉각 장치가 제거되고 빌드 챔버가 상단 덮개로 단단히 밀봉됩니다.
- 5. 진동 모터에 의해 플랫폼이 진동하기 시작하고 에어 노즐은 인쇄된 부품에서 재료를 날립니다.
- 6. 플랫폼 아래에서는 진공 펌프로 느슨해진 재료를 수집하고 제거합니다. 재료는 재료 트랩을 통해 외부 탱크로 들어갑니다.
- 7. 공압식 슬라이더인 부품 추출 유닛은 언로딩 도어를 연 후 깨끗한 부품을 언로딩 박스로 밀어 넣습니다.

# <span id="page-6-0"></span>2 안전 예방책

언팩 스테이션을 사용하기 전에 다음 안전 예방 조치와 작동 지침을 읽고 장비를 안전하게 사용하십시오.

작업 중 노출될 수 있는 위험을 인지하고 자신과 타인에 대한 위험을 최소화할 수 있도록 적합한 조치를 취하 는 데 필요한 적절한 기술 교육과 경험을 갖추고 있어야 합니다.

권장 유지보수 및 청소 작업을 수행하여 제품이 올바르고 안전하게 작동하도록 하십시오.

항상 작동 상황을 감독해야 합니다.

제품은 정지된 상태로 접근이 통제된 영역에 있어야 하며, 공인된 담당자만 작동해야 합니다.

적절한 교육을 받지 않고 공인되지 않은 직원은 작업 영역의 위험을 알지 못합니다. 따라서

- 공인되지 않은 직원이 작업 영역에 접근하지 않도록 합니다.
- 확실하지 않은 경우에는 해당 직원에게 다가가 작업 영역에서 나가도록 합니다.
- 공인되지 않은 직원이 작업 영역에 남아 있다면 작업을 멈춥니다.

## 일반적인 안전 지침

건물의 전력 분배기(PDU)에 있는 분기 회로 차단기를 사용하여 장비를 끄고 다음과 같은 경우 서비스 담당자 에게 문의하십시오.

- 전원 코드가 손상되었습니다.
- \_ 제품이 충격으로 손상되었습니다.
- 제품에 액체가 들어갔습니다.
- 제품에서 연기가 나거나 이상한 냄새가 납니다.
- 퓨즈가 끊겼습니다.
- 제품이 정상적으로 작동하지 않습니다.
- 메커니컬 손상 또는 인클로저 손상이 발생하였습니다.

다음과 같은 경우에는 분기 회로 차단기를 사용하여 모든 장비의 전원을 끄십시오.

- 뇌우(천둥/번개)가 칠 경우
- 정전된 경우

지정된 작동 온도 및 습도 범위 내에서 제품을 조작하십시오. 설치 공간 준비 설명서를 참조하십시오. [http://www.hp.com/go/jetfusion3d5200AutomaticUnpackingStation/manuals/에](http://www.hp.com/go/jetfusion3d5200AutomaticUnpackingStation/manuals/)서 다운로드할 수 있습니다.

제품이 설치되는 언팩 영역에 액체 누출 및 환경적 응결이 발생해서는 안 됩니다.

제품의 전원을 켜기 전에 내부에 응결이 없는지 확인하십시오.

작업 공간에 조명이 충분한지 확인합니다.

<span id="page-7-0"></span>제품 및 외부 탱크 아래의 0.5m 영역을 포함하여 작업 영역을 정기적으로 청소해야 합니다.

수리 시 메인 스위치를 인증되지 않은 재연결로부터 보호합니다.

경고 레이블이 표시된 지역에 특별한 주의를 기울여야 합니다.

HP에서 인증을 받고 HP 상표가 있는 재료만 사용하십시오. 승인 받지 않은 타사 재료를 사용하지 마십시오.

예상치 않은 오작동, 이상, ESD(정전 방전) 또는 전자파 방해가 발생하는 경우 비상 정지 버튼을 누르고 제품 을 분리합니다. 문제가 지속되는 경우 서비스 담당자에게 문의하십시오.

## 최종 부품/빌드

3D 인쇄 부품과 관련된 또는 그로 인해 야기된 모든 위험에 대한 책임은 고객에게 있습니다.

고객은 모든 사용, 특히 미국, 유럽 및 기타 해당 정부 기관에서 규제하는 사용과 관련하여 제품 및/또는 3D 인 쇄된 부품에 적용되는 적합성 및 규정 준수 여부를 평가할 전적인 책임이 있으며 이에는 의료/치과, 식품 접 촉, 자동차, 중공업 및 소비재를 포함하되 그에 국한되지는 않습니다.

## 폭발 위험

폭발 위험을 방지하기 위해 예방 조치를 취하십시오.

경고! 집진은 공기와 접촉 시 폭발성 화합물을 형성할 수 있습니다. 정전하에 대한 사전 예방 조치를 취하 고 발화원에서 멀리 떨어진 곳에 배치하십시오.

주의: 이 장비는 위험한 장소 또는 ATEX 분류 구역에서 사용하기에 적합하지 않습니다. 정상적인 위치에서 만 사용하십시오.

폭발 위험을 방지하려면 다음 사항에 유의하십시오.

- 장비 또는 재료 보관 영역 근처에서는 흡연, 촛불 점화, 용접 및 화염이 금지되어야 합니다.
- 먼지가 쌓이지 않도록 폭발 방지 진공 청소기로 장비의 내부 및 외부를 정기적으로 청소해야 합니다. 압 축 공기를 사용하는 기구로 먼지를 쓸거나 제거하지 마십시오.
- 가연성 분진이 있으므로 청소 시 폭발 방지 진공 청소기를 사용하십시오. 재료 누출 위험을 줄이고 ESD(정전 방전), 화염 및 불꽃 등과 같은 잠재적인 발화원이 발생하지 않도록 방지하기 위한 적절한 조치 를 취하십시오. 근처에서 흡연을 하지 마십시오.
- 제품 및 부속품은 주 전원 콘센트에만 적절하게 접지해야 하며, 내부 접합을 조작하지 마십시오. 정전하 또는 전기 방전이 발생하는 경우 작업을 멈추고 제품을 분리한 다음 지원 담당자에게 연락하십시오.
- HP에서 인증을 받고 HP 상표가 있는 재료 및 에이전트만 사용하십시오. 승인 받지 않은 타사 재료 또는 에이전트를 사용하지 마십시오.
- HP 부속품을 사용하여 3D 부품을 언팩하는 것이 좋습니다. 다른 방법을 사용하는 경우 다음의 참고 사항 을 확인하시기 바랍니다.
	- 처리 및/또는 보관 시 생성된 집진은 공기와 접촉 시 폭발성 화합물을 형성할 수 있습니다. 탄진 폭발 특성은 입자 크기, 입자 형태, 수분 함량, 오염물질 및 기타 각종 변수에 따라 다양합니다.
- <span id="page-8-0"></span>– 모든 장비가 전기 분류 요구 사항에 따라 적절하게 접지 및 설치되었는지 확인하십시오. 다른 건조 재료와 마찬가지로 이 재료를 따라내거나 막힘 없이 떨어지도록 하거나, 활송 장치나 파이프를 통해 운반되도록 하는 경우 정전 방전을 축적하고 생성하여 재료 자체 또는 재료/용기와 접촉하게 될 가 능성이 있는 가연성 물질을 점화시킬 수 있습니다.
- 현지 법률에 따라 재료를 보관, 처리 및 폐기하십시오. 환경 보건 및 안전 프로세스와 절차를 준수하십시 오. 자세한 정보는 [http://www.hp.com/go/msds에](http://www.hp.com/go/msds)서 안전 보건 자료(SDS)를 참조하십시오.
- 제품을 위험한 장소에 두지 않고 작동 시 가연성 집진을 생성할 수 있는 기타 장비와 거리를 유지하십시 오.
- 샌드 블라스트 용과 같이 보조 프로세싱 후처리 장비는 가연성 분진에 적합한 장비여야 합니다.
- 불꽃이 발생하거나 재료가 누출되면 즉시 작업을 중단하고 작업을 재개하기 전에 HP 서비스 담당자에게 문의하십시오.
- 가연성 분진을 취급할 경우에는 모든 개인이 전도성 또는 정전기 소산 신발 및 의류를 착용하고 전도성 바닥을 사용해 정전기가 발생하지 않도록 해야 합니다.
- 사용자와 운영자는 현지 법률 및 회사 요구 사항에 따라 청소 작업 중 폭발하기 쉬운 환경 및 관련 위험에 대해 교육을 받아야 합니다.
- 적적 접지 클램프를 사용하여 외부 탱크를 접지 지점에 연결합니다.

## 감전 위험

감전 위험을 방지하기 위해 예방 조치를 취하십시오.

경고! E 캐비넷 및 언팩 스테이션 내부의 내부 회로는 사망 또는 심각한 부상을 유발할 수 있는 위험 수준 으로 전압이 상승할 때 작동됩니다.

수리하기 전에 건물의 전력 분배기(PDU)에 있는 분기 차단기를 사용하여 장비를 끄십시오. 장비는 접지된 주 전원 콘센트에만 연결해야 합니다.

감전의 위험을 피하려면 다음과 같이 하십시오.

- 하드웨어 유지보수 작업 외에 내부 회로 인클로저, 언팩 스테이션 또는 E 캐비넷을 분해하지 마십시오. 그러한 경우에는 지침을 철저하게 따르십시오.
- 닫혀 있는 기타 시스템 덮개 또는 플러그를 분리하거나 열지 마십시오.
- 장비 슬롯에 이물질을 삽입하지 마십시오.
- 매년 잔류 전류 회로 차단기(RCCB)의 기능을 테스트하십시오.

참고: 장비 내에서 전기 회로가 제대로 작동하지 않는 경우 퓨즈가 끊어질 수 있습니다. 이 경우 퓨즈를 직 접 교체하지 말고 서비스 담당자에게 문의하십시오([61페이지의지원](#page-64-0) 정보 참조).

## 열로 인한 위험

진공 펌프에 접근할 수 있는 부품은 고온에 도달할 수 있으며 이로 인해 접촉 시 화상을 입을 수 있습니다.

<span id="page-9-0"></span>인체 손상을 방지하려면 다음 사항에 유의하십시오.

- 유지보수 영역에 접근할 때 특히 주의하십시오. 덮개를 열기 전에 제품을 냉각시키십시오.
- 경고 레이블이 표시된 지역에 특별한 주의를 기울여야 합니다.
- 제품이 작동하는 동안 내부에 물체를 넣지 마십시오.
- 작동하는 동안 인클로저를 가리지 마십시오.
- 유지보수 작업을 수행하기 전에 제품을 냉각시키십시오.

## 화재 위험

언팩 스테이션의 진공 및 진동 하위 시스템은 높은 온도에서 작동합니다. 내장 잔류 전류 차단기(누전 차단 기)가 반복적으로 작동하는 경우 서비스 담당자에게 문의하십시오.

화재 위험을 방지하려면 다음 사항에 유의하십시오.

- 네임플레이트에 지정된 전원 공급 장치 전압을 사용하십시오.
- 설치 공간 준비 설명서의 내용에 따라 분기 회로 차단기로 보호된 전용선에 전원 코드를 연결하십시오.
- \_ 제품 슬롯에 이물질을 삽입하지 마십시오.
- 제품에 액체를 흘리지 않도록 주의하십시오. 청소 후에는 제품을 다시 사용하기 전에 모든 구성 요소를 건조해야 합니다.
- 언팩 스테이션 내부나 주변에서 인화성 가스가 포함된 에어로졸 제품을 사용하지 마십시오. 폭발 가능성 이 있는 장소에서는 작동하지 마십시오.
- 제품 입구를 막거나 덮지 마십시오.
- E 캐비넷 또는 인클로저를 개조하지 마십시오.
- 제품이 설계대로 안전하게 작동하기 위해서는 적절한 유지보수 및 HP 정품 소모품을 사용해야 합니다. 비 HP 소모품을 사용하면 화재가 발생할 위험이 있습니다.
- 경고 레이블이 표시된 지역에 특별한 주의를 기울여야 합니다.
- 상단 덮개, 인클로저 또는 환기구를 물체로 가리지 마십시오.
- 유지보수 또는 수리를 마친 후 제품 내부에 도구 또는 기타 재료를 두지 마십시오.

소방 활동을 위한 적절한 물질에는 이산화탄소, 살수, 분말 화학물질 또는 소방용 거품 제재가 포함됩니다.

- △ 주의: 화재가 번질 수 있으므로 물을 뿌리지 마십시오.
- 경고! 우연한 화재 시 사용된 재료에 따라 일부 건강에 유해한 물질이 공기 중으로 노출될 수 있습니다. 독 립적인 압력 방식 호흡 조절기 및 보호 장치 전체를 착용하십시오. EHS 전문가는 [http://www.hp.com/go/msds에](http://www.hp.com/go/msds) 있는 각 재료에 대한 안전 보건 자료(SDS)를 고려하여 지역에 따라 적절한 조치를 안내해야 합니다.

## 메커니컬 위험

언팩 스테이션에는 움직이는 부품이 있으며 이러한 부품으로 인해 부상을 입을 수도 있습니다.

<span id="page-10-0"></span>부상 방지를 위해 제품 근처에서 작업할 경우 다음 사항에 유의하십시오.

- 의복 및 신체의 모든 부분이 움직이는 부품에 닿지 않도록 멀리 떨어지십시오.
- 목걸이, 팔찌 및 몸에 거는 다른 물건을 착용하지 마십시오.
- 머리가 긴 경우 제품에 머리카락이 떨어지지 않도록 머리를 묶으십시오.
- 소매 또는 장갑이 움직이는 부품에 끼이지 않도록 하십시오.
- 팬 가까이에 서 있지 않도록 합니다.
- 덮개를 덮지 않은 채로 제품을 작동하지 마십시오.
- 결함이 있는 부품을 교체하거나 수리합니다. 정품 예비 부품 및 착용 부분만 사용합니다.
- 상단 덮개를 여닫을 때 주의합니다. 손이 낄 위험이 있습니다.
- 외부 탱크를 조심스럽게 다룹니다. 숙련된 직원만 시스템을 작동해야 합니다.
- 부품을 언로딩하거나 언로딩 도어가 열려 있는 상태로 플랫폼 영역에서 유지보수를 수행하는 경우 주의 해야 합니다. 손가락이 베일 위험이 있습니다.
- 안정성을 보장하고 넘어지지 않도록 언팩 스테이션을 평평한 표면에 설치하고 나사형 발로 제자리에 고 정해야 합니다.

## 화학적 위험

공기를 통해 화학 물질에 노출될 가능성을 적절히 통제할 수 있도록 충분히 환기해야 합니다.

[http://www.hp.com/go/msds에](http://www.hp.com/go/msds)서 안전 보건 자료를 확인하여 소모품(재료 및 에이전트)의 화학 성분을 판별 하십시오. 국가/지역별 적절한 기준은 냉방 설비 또는 EHS 전문가와 상담하십시오.

HP에서 인증을 받은 재료 및 에이전트만 사용하십시오. 승인 받지 않은 타사 재료 또는 에이전트를 사용하지 마십시오.

- 경고! 재료를 처리할 때 자연 냉각 장치를 사용하면 위험 물질이 방출될 수 있습니다. 따라서 실내 공간에 최소 권장 환기 시스템 이상이 갖추어져 있어야 합니다(설치 공간 준비 설명서 참조).
- 경고! 유해 물질(에이전트의 휘발성 유기 화합물(VOC) 형태)이 표면에 응축될 수 있습니다. 화학적 접촉 위 험을 방지하기 위해 개인 보호 장비를 착용하십시오([9페이지의개인](#page-12-0) 보호 장비 참조).

## 통풍

시스템을 설치할 공간이 해당 지역의 환경, 건강 및 안전(EHS) 지침과 규정을 준수하는지 확인합니다.

신체적 위험에 노출되지 않고 편안한 수준을 유지할 수 있도록 신선한 공기로 환기할 필요가 있습니다. 적절 한 환기를 위한 더 자세한 규범 정보는 ANSI/ASHRAE(American Society of Heating, Refrigerating and Air-Conditioning Engineers) 최신 에디션 문서 *Ventilation for Acceptable Indoor Air Quality(*실내 공기 청정을 위한 환 기*)*를 참조하십시오.

안전 보건 자료에 따라 재료 및 에이전트에 대한 잠재적인 공기 전염 노출을 효과적으로 통제할 수 있도록 적 절하게 환기해야 합니다. 소모품(재료 및 에이전트)의 화학적 성분을 확인하려면 안전 보건 자료 (<http://www.hp.com/go/msds>)를 참조하고, 적절한 환기에 대해서는 SDS "적절한 엔지니어링 컨트롤"의 8단 원을 참조하십시오.

<span id="page-11-0"></span>공기 중 물질은 기존의 실내 공기 품질 테스트 프로토콜을 사용하여 식별 및 정량화할 수 있습니다. HP는 모 든 제품의 개발 단계에서 이러한 평가를 수행합니다.

개인 보호 장비는 위험 물질의 농도와 양에 따라 특별히 작업 공간에 맞게 선택해야 합니다. 현지 규정에 따라 개인 보호 장비를 사용하는 것보다 기술적 조치 및 적절한 작업 운영에 우선 순위를 두어야 합니다.

## 냉방 장치

건강상의 위험을 방지하기 위해 신선한 공기로 환기하는 것 외에도 운영자의 불편함과 장비 오작동을 방지하 기 위해 기후와 관련된 적절한 작동 조건을 제공하여 작업 공간의 환경 수준을 유지하는 것이 좋습니다.

모든 장비 설치와 마찬가지로 작업 영역의 주변 수준, 냉방 장치를 쾌적하게 유지하려면 장비에서 발생하는 열을 고려해야 합니다. 일반적으로 언팩 스테이션의 전력 손실은 2.0kW입니다.

냉방 장치는 해당 지역의 환경, 건강 및 안전(EHS) 지침 및 규정을 따라야 합니다. 냉방 장치 설치를 설계하고 언팩 스테이션을 실내에 배치할 때는 다음 지침을 주의 깊게 따르십시오.

- 냉방 장치에서 나오는 바람이 언팩 스테이션에 직접 닿지 않아야 합니다.
- 냉방 장치의 분할/확산기는 언팩 스테이션의 표면과 덮개로부터 2m 이상 떨어져 있어야 합니다.
- 냉방 장치의 분할/확산기는 직접적인 바람을 가하거나 층류를 형성하지 않도록 회전해야 합니다. 냉방 장치에서 나오는 공기는 언팩 스테이션에 도달하기 전에 실내의 기존 공기와 적절하게 혼합되어야 하며 언팩 스테이션 표면에 직접 닿지 않아야 합니다.
- 가습기가 있는 경우 공기 흡입구의 습도가 너무 높아질 수 있으므로 언팩 스테이션 옆에 두지 않도록 합 니다.

## 음압 수준

ISO 4871을 준수하는 신고된 듀얼 넘버 소음 방출 값으로, 언팩 절차를 수행하는 동안 최악의 관찰자 위치에 해당하는 언팩 스테이션 뒤에서 ISO 11202에 따라 측정했습니다.

- LpA = 78dB(A), 언팩 중 측정
- $\bullet$  KpA = 4dB

현지 법률에 따라 청력 보호 장치가 필요할 수 있습니다. EHS 전문가와 상의하십시오.

## 자연 냉각 장치 수송의 위험

자연 냉각 장치를 이동할 때는 부상을 방지하기 위해 특별히 주의해야 합니다.

- 장화 및 장갑을 비롯한 인체 보호 장비를 항상 착용합니다.
- 자연 냉각 장치를 수송할 때 사용하는 트롤리를 끌 때는 손잡이만 사용합니다.
- 자연 냉각 장치는 계단이 없는 매끄럽고 평평한 표면에서 이동합니다.
- 주의를 기울여 움직이고 이송 중 재료가 쏟아질 위험이 있으니 충격을 가하지 마십시오.
- 자연 냉각 장치를 움직이지 않을 때는 전면 바퀴를 잠그십시오. 이동하기 전에 잠금을 해제해야 합니다. 자연 냉각 장치를 다른 방으로 옮길 경우 일정한 환경 조건이어야 한다는 사실에 유념하십시오.

## <span id="page-12-0"></span>개인 보호 장비

개인 보호 장비는 작업 환경에 어떤 식으로든 위험이 있는 경우 이러한 위험으로부터 작업자를 보호합니다. 재료 처리, 부품 포장 제거, 특정 유지보수 및 청소 작업에 다음 장비를 사용하는 것이 좋습니다.

- 내열성 장갑 1인당 1쌍, 최대 200℃에서 유연성 및 저항성 유지, 불규칙한 그립 표면
- 응축물 제거 시 사용할 수 있는 화학 물질 보호 장갑
- 전도 또는 정전기 소산 신발 및 의복
- 유기 화합물의 증기를 차단하는 마스크
- 마스크 또는 보안경(먼지가 많은 환경)
- 청력 보호(필요한 경우)

## 도구 사용

일부 유지보수 작업 외에는 일반적으로 도구가 필요하지 않습니다.

- **사용자:** 언팩 스테이션 설정, 언팩 및 일상적인 점검을 포함하여 매일 수행하는 작업입니다. 도구는 필요 없습니다.
- **유지보수 직원:** 하드웨어 유지보수 작업 및 CSR(고객 자가 교체 가능) 부품 교체 시 33페이지의하드웨 어 [유지보수 에 설명된 드라이버가 있어야 합니다](#page-36-0).
- 경고! 위험한 위치 또는 ATEX 분류 영역에 적합한 도구(예: 스파크 방지)를 사용하십시오.
- $\ddot{\mathbb{B}}$  참고: 지정된 지원 담당자는 설치하는 동안 제품의 안전한 작동 및 유지보수에 관한 교육을 받습니다. 이 러한 교육을 받지 않고 제품을 사용해서는 안 됩니다.

## 경고 및 주의

다음은 제품을 적절하게 사용하고 제품이 손상되는 것을 방지하기 위해 이 설명서에 사용되는 경고 및 주의 기호입니다. 이들 기호로 표시된 지침을 따르십시오.

- 경고! 이 기호가 표시된 곳의 지침을 따르지 않을 경우 심각한 부상 또는 사망 사고가 발생할 수 있습니다.
- 주의: 이 기호가 표시된 곳의 지침을 따르지 않을 경우 경미한 부상이나 제품 손상의 원인이 될 수 있습니 다.

## 경고 레이블

언팩 스테이션 부품에는 다음과 같은 레이블이 있습니다.

#### 표 2-1 경고 레이블

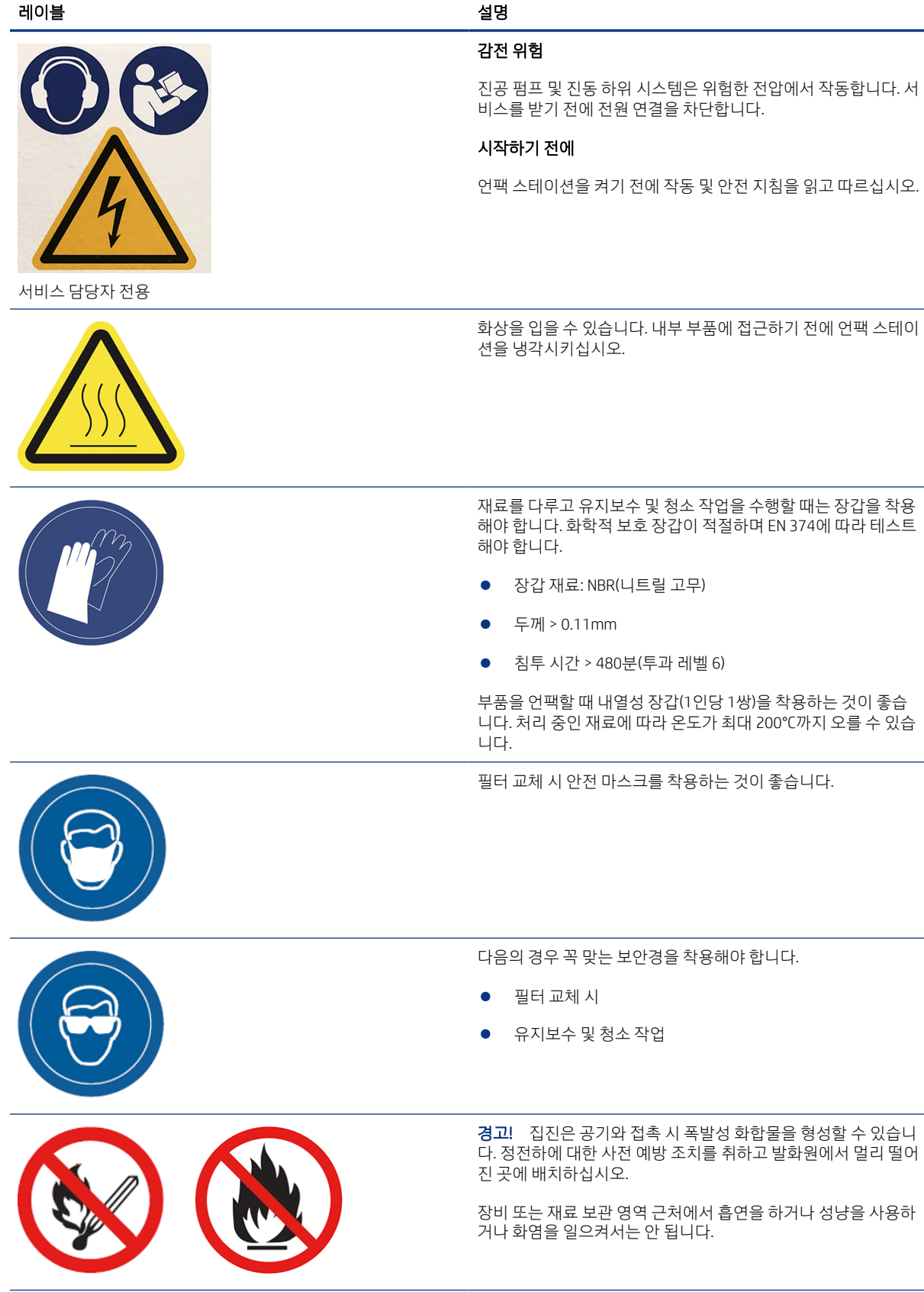

#### <span id="page-14-0"></span>표 2-1 경고 레이블 (계속)

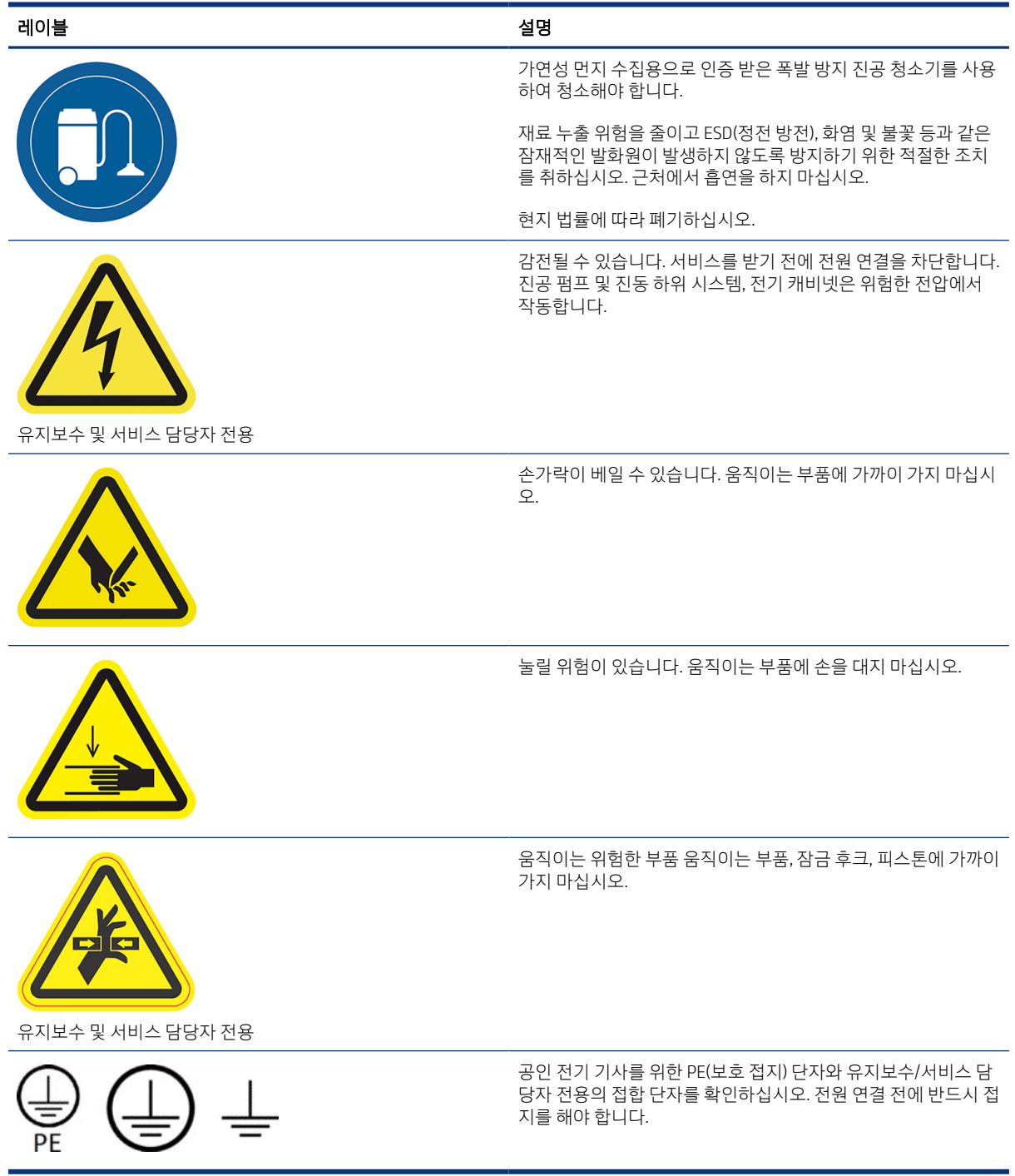

## 비상 정지 버튼

언팩 스테이션에는 비상 정지 버튼이 있습니다. 응급 상황이 발생한 경우 비상 정지 버튼을 누르기만 하면 모 든 작업이 중단됩니다.

진공 시스템, 모터, 플랫폼이 멈춥니다. 시스템 메시지가 표시됩니다.

언팩 스테이션을 다시 시작하기 전에 비상 정지 버튼이 원래 상태로 되돌아왔는지 확인하십시오.

안전을 위해 언팩이 진행되는 동안에는 언팩 영역에 대한 접근이 금지됩니다. 내부 부품을 만져야 하는 경우 언팩 스테이션이 냉각될 때까지 기다립니다.

언팩 스테이션을 완전히 정지하려면 전원을 끕니다.

# <span id="page-16-0"></span>3 주요 구성 요소

언팩 스테이션의 주요 구성 요소입니다.

## 언팩 스테이션

언팩 스테이션의 주요 하드웨어 구성 요소입니다.

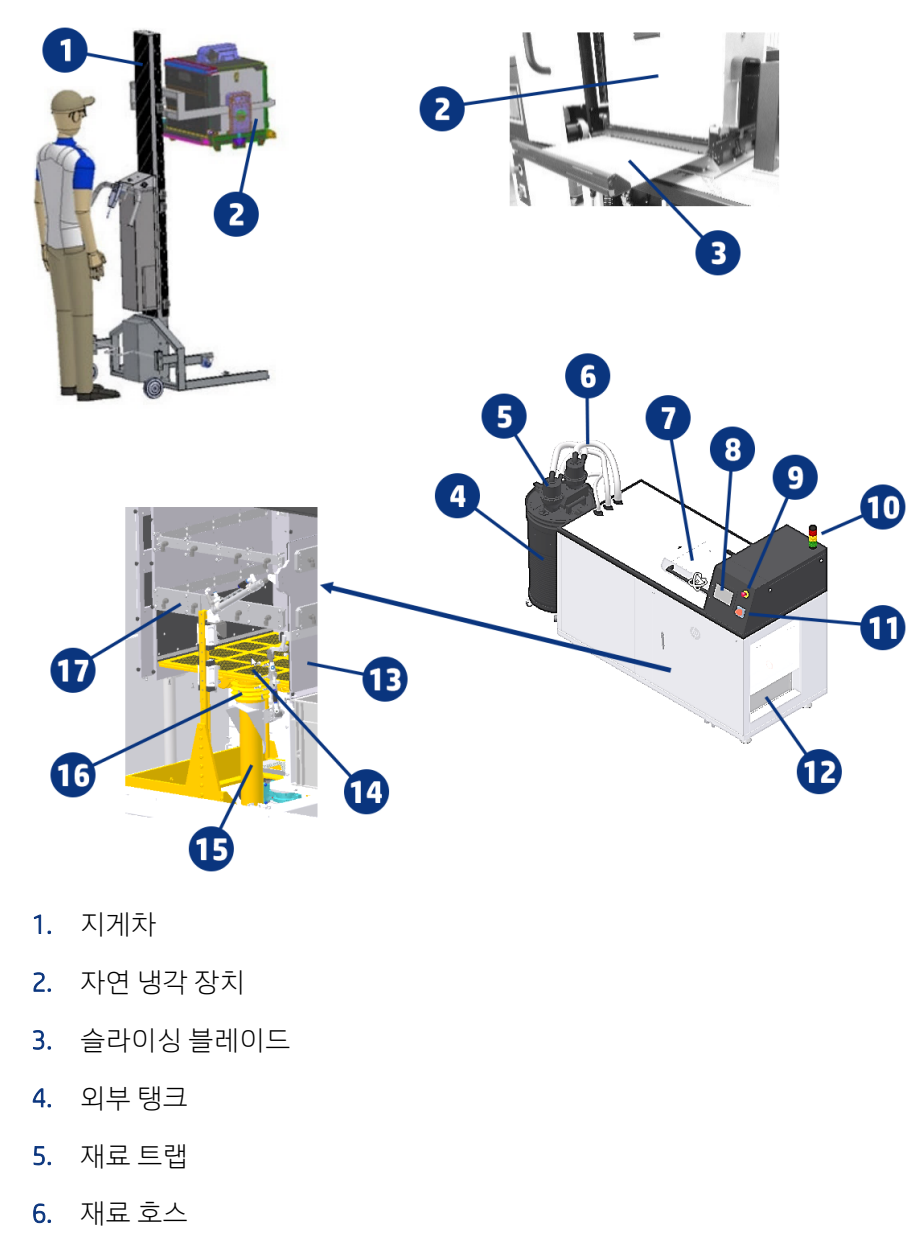

- 7. 상단 덮개
- 8. 전면 패널
- <span id="page-17-0"></span>9. 비상 중지 버튼
- 10. Semaphore
- 11. 메인 스위치
- 12. 언로딩 영역 및 언로딩 박스
- 13. 언로딩 도어
- 14. 빌드 플랫폼
- 15. 공압 실린더용 하우징
- 16. 진동 모터
- 17. 에어 노즐 바

## 전면 패널

전면 패널은 그래픽 사용자 인터페이스를 갖춘 터치식 화면으로서

전면 패널을 통해 언팩 스테이션을 완전히 제어할 수 있습니다. 전면 패널에서 장치에 대한 정보를 확인하고 장치 설정을 변경하거나 장치 상태를 모니터링하고 빌드 언팩과 같은 작업을 수행할 수 있습니다. 전면 패널 은 필요할 때마다 알림(경고 및 오류 메시지)을 표시하기도 합니다.

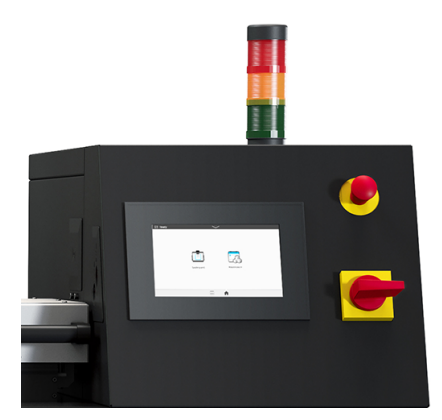

#### 초기 화면

손가락으로 화면을 밀거나 화면 하단의 적절한 버튼을 눌러 움직일 수 있는 최상위 화면 2개가 있습니다.

● 메인 화면에서 대부분의 주요 기능에 직접 액세스할 수 있으며,

<span id="page-18-0"></span>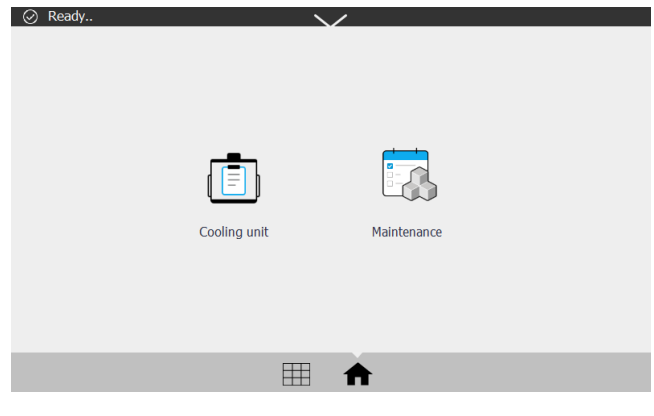

● 모든 앱 화면에 사용 가능한 모든 앱 목록이 표시됩니다.

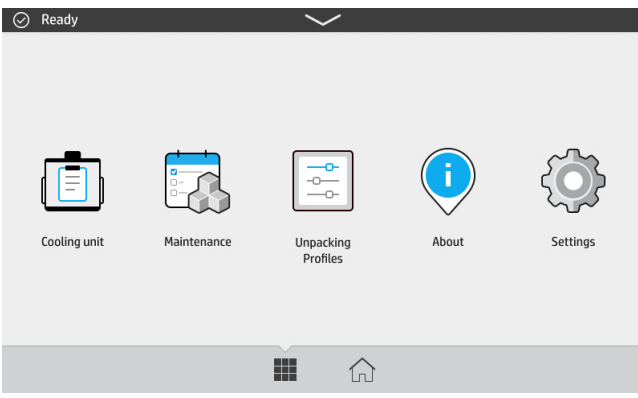

#### 상태 센터

전면 패널의 상단에는 위에서 아래로 밀어 확장할 수 있는 상태 센터가 있습니다.

상태 센터는 작업이 수행될 때를 제외하고 거의 모든 화면에 표시됩니다. 상태 센터에서는 언팩 스테이션의 상태를 볼 수 있으며 상태(예: 언팩 중)와 알람을 직접 취소할 수 있습니다.

#### 시스템 옵션 변경

전면 패널에서 다양한 언팩 스테이션 옵션을 변경할 수 있습니다.

설정 아이콘 $\left\{\bigcirc\right\}$ 을 탭한 다음 시스템을 탭합니다.

- 언팩 스테이션의 날짜 및 시간을 확인하거나 설정하려면 날짜 및 시간 옵션을 탭합니다.
- 단위 선택 전면 패널 디스플레이의 측정 단위 변경. 영어 또는 미터법을 선택합니다. 기본적으로 단위는 미터법으로 설정되어 있습니다.

#### 관리자 암호 설정

전면 패널에서 관리자 암호를 설정할 수 있습니다.

 $\Delta$ 설정 아이콘 $\left\{\bigodot\right\}$ 을 탭한 다음 보안 > 관리자 암호 관리를 탭하고 암호를 입력합니다. 암호를 이미 설정한 경우 새 암호를 설정하기 위해서는 현재 암호를 입력해야 합니다.

<span id="page-19-0"></span>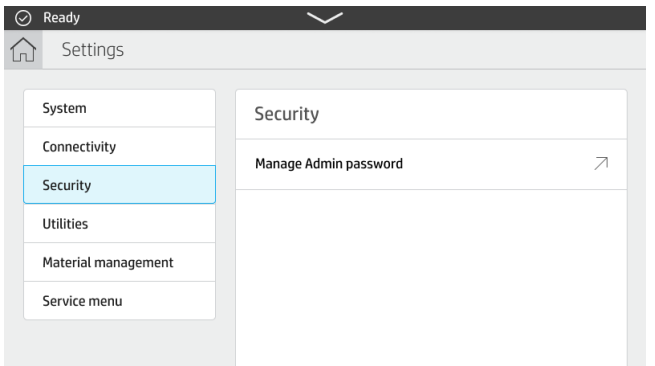

프린터 설정을 변경하려면 관리자 암호를 입력해야 합니다.

## 소프트웨어

언팩 스테이션의 HP 소프트웨어는 웹에서 사용할 수 있습니다.

소프트웨어는 HP 웹 사이트 [http://www.hp.com/go/jetfusion3D5200AutomaticUnpackingStation/software에](http://www.hp.com/go/jetfusion3D5200AutomaticUnpackingStation/software) 서 다운로드할 수 있습니다.

#### HP SmartStream 3D Command Center

각 장치는 장치에 대해 가장 중요한 정보를 요약해 놓은 카드로 표현됩니다.

기본적으로 장치 상태 정보가 표시됩니다.

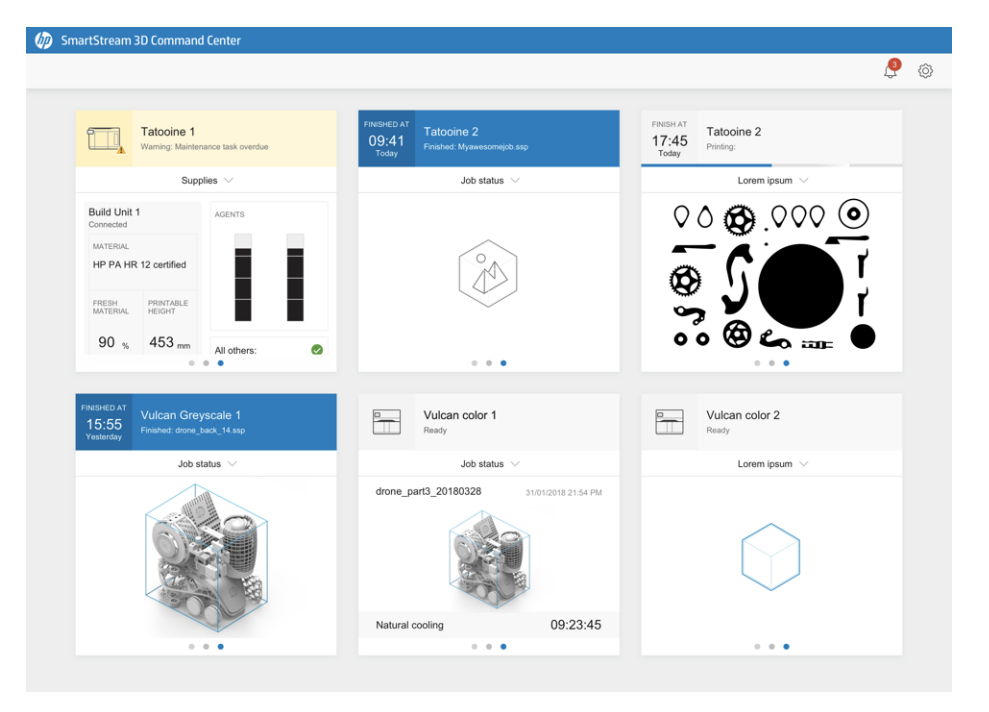

카드 상단에 다음과 같은 정보가 표시됩니다.

- 장치 종류를 확인하는 데 도움이 되는 아이콘
- Command Center에 장치를 등록한 사용자가 선택한 장치 이름

● 장치의 현재 상태

드롭다운 메뉴를 사용하여 빌드 및 소모품에 대 한 정보를 볼 수 있습니다. 장치에 대한 자세한 내용을 보려면 카드를 클릭하십시오.

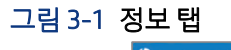

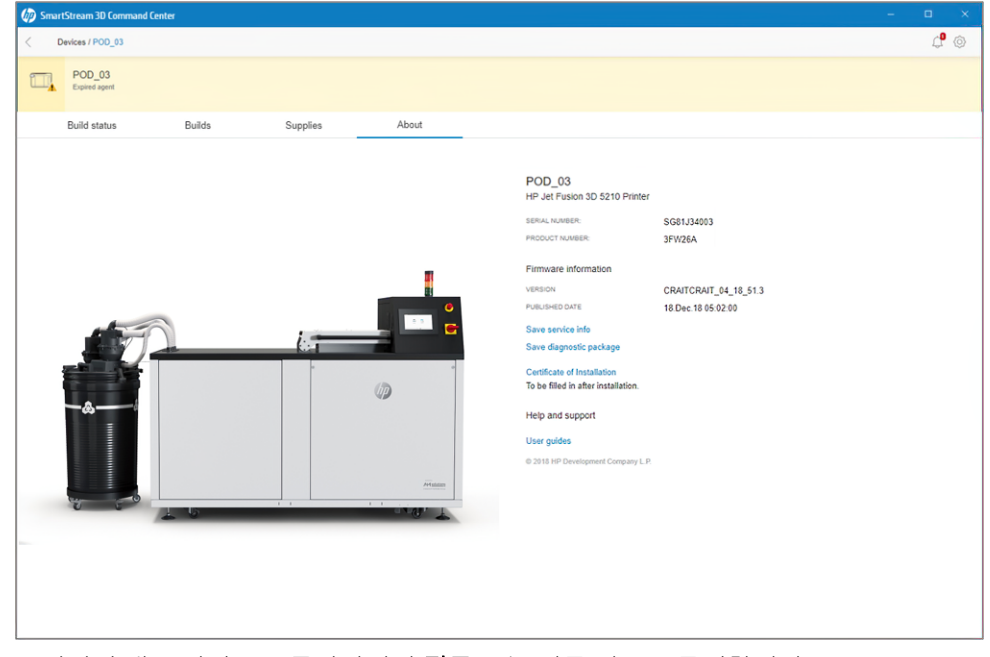

모니터링 개요 영역으로 돌아가려면 **뒤로** 또는 이동 경로를 클릭합니다.

#### 장치 경고

다음 단계에는 이 주제에 대한 전체 절차가 있습니다.

카드에는 프린터에 의해 결정되는 중요도에 따라 프린터 상태를 재정의하는 경고 또는 오류가 표시될 수 있 습니다.

**경고**는 유지보수 루틴과 같이 시급하지 않은 문제에 대한 것입니다. 특정 구성 요소에 대한 경고는 그 구 성 요소를 나타내는 아이콘에 표시됩니다.

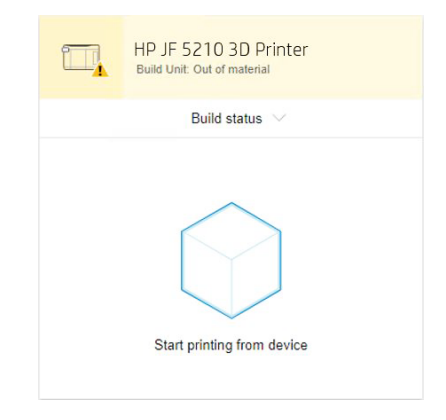

● 모류는 램프 파손과 같이 프린터에서 작업 시작을 중단할 수 있는 시급한 문제에 대한 것입니다. 특정 구 성 요소에 대한 오류는 그 구성 요소를 나타내는 아이콘에 표시됩니다.

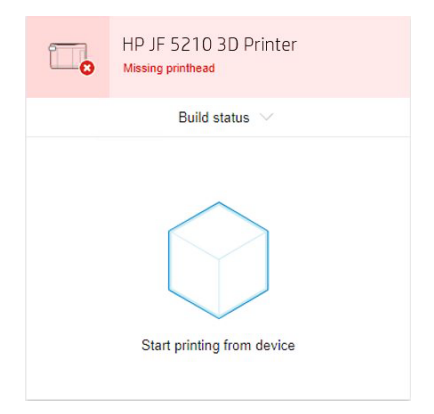

지정된 작동 온도 및 습도 범위 내에서 장비를 조작하십시오(설치 공간 준비 설명서 참조).

장비 또는 소모품이 환경 작동 범위를 벗어난 조건에 노출되면 모든 상황이 환경 작동 조건에 도달할 때까지

● 제품을 만져서는 안 됩니다.

최소 4시간을 기다렸다가 장비를 켜야 합니다.

전원을 켤 준비를 하고 스위치를 켠 후 전면 패널을 탭합니다.

1. 제품이 전원을 켤 준비가 되었는지 확인합니다.

● 비상 정지 버튼을 누르면 안 됩니다.

● 상단 덮개를 닫아야 합니다.

<span id="page-22-0"></span>4 전원 켜기/끄기

언팩 스테이션 켜기

2. 메인 스위치를 돌려 언팩 스테이션을 시작합니다.

 $\mathbb{Q}$ 

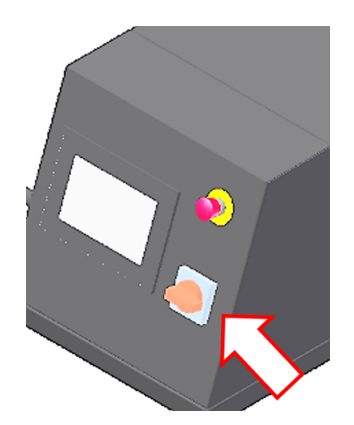

3. 전면 패널로 이동하여 모두 점검 버튼을 탭합니다.

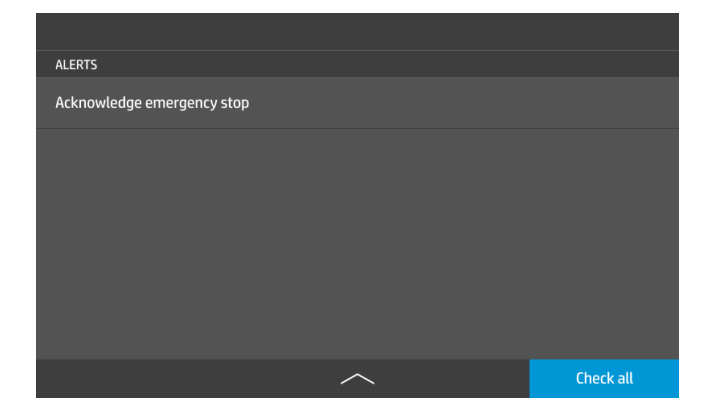

# <span id="page-24-0"></span>5 네트워킹

언팩 스테이션에는 네트워크 연결을 위한 단일 RJ-45 포트가 있습니다.

Class B 사양을 충족하려면 차폐된 I/O 케이블이 필요합니다. 최적의 성능을 위해 Cat 5/5e 또는 Cat 6 배선 및 기가비트급 로컬 네트워크 장비를 사용하는 것이 좋습니다.

인쇄 및 관리 소프트웨어를 사용한 모든 통신이 네트워크를 통해 이루어지므로 언팩 스테이션 작동을 위해서 는 올바른 네트워크 설정이 필요합니다.

## 연결 및 원격 모니터링 요구 사항

언팩 스테이션을 작동하기 위해서는 몇 가지 연결 요구 사항을 충족해야 합니다.

#### 정의

- 제품이란 HP의 언팩 스테이션 및 HP의 모든 관련 부속품을 나타냅니다. 여기에는 소모품 또는 서비스를 제외하고 고객 주문에 기재되어 함께 제공되는 HP의 3D 소프트웨어도 포함됩니다.
- 현장 준비 안내서란, 제품 판매에 앞서 HP 또는 HP 공인 직원이 고객에게 제공한 제품의 현장 준비 안내 서를 의미합니다(온라인 또는 서면 양식).
- 그객 컴퓨터란, 현장 준비 안내서에 명시된 대로 고객이 전적으로 비용을 지불하고 제품을 관리하는 데 필요한 HP 3D 소프트웨어를 호스팅하는 컴퓨터를 의미합니다.
- 고객 시스템 데이터란, 고객의 제품에서 수집되는 데이터를 의미하며 다음 항목이 포함됩니다. 제품 사 용 데이터, 제품 생산 데이터, 제품 시스템 이벤트, 제품 유지보수 및 색상보정 기록, 제품 모델 번호, 제품 일련 번호, 제품 펌웨어 버전, 제품 IP 주소, 센서 작동, 빌드 ID, 빌드 소요기간, 인쇄 모드가 포함될 수 있지 만 이에 국한되지 않습니다. 고객 시스템 데이터에는 다음이 포함되지 않습니다. 디자인 파일, 부품 파일, 작업 이름, 작업 내용, 부품의 기하학적 구조, 열 지도, 사용자 이름 또는 부품 이름.

#### 요구 사항

- 그객은 HP가 고객 컴퓨터에 필요한 HP 3D 소프트웨어를 설치하고 고객 컴퓨터와 제품과의 연결을 유지 하고 고객 컴퓨터에서 이러한 HP 3D 소프트웨어가 항상 실행되도록 유지하는 것을 허용합니다.
- 고객은 고객의 단독 비용으로 HP가 승인한 통신 채널을 사용하여 영구 인터넷 연결을 통해 HP 3D 소프트 웨어를 HP 보안 클라우드에 영구적으로 연결하고 현장 준비 설명서에 자세히 명시된 대로 이러한 연결 을 상시 유지합니다. 고객은 예기치 않은 연결 중단 시 상업적이고 합리적으로 시기적절하게 연결을 복 구할 책임이 있습니다.
- 그객은 설치 공간 준비 설명서에 명시된 대로 제품을 HP 클라우드에 연결된 상태로 유지하지 못하는 경 우 기능이 제한되거나 제품이 작동하지 않을 수 있으며 서비스 수준이 제한될 수 있음에 동의합니다.
- 제품에서 고객 시스템 데이터를 수집할 수 있습니다. 고객은 HP 및/또는 HP 공인 에이전트에게 HP 3D 소 프트웨어를 통해 제품에서 발생하는 고객 시스템 데이터에 원격으로 액세스할 수 있는 권한을 부여합니 다. 고객 시스템 데이터는 HP 및/또는 HP 공인 에이전트에서 원격 지원 제공, 향상된 진단 지원, 예방적 유 지보수, 소프트웨어 업데이트, 소모품 사용 및 통계 계산, 향후 HP 제품 및 서비스 개선을 위한 평가 용도 로 사용합니다. 또한 고객 시스템 데이터로 HP가 제품 사용 방식과 가장 많이 사용되는 제품 기능을 확인 하고 집계된 다양한 제품 사용 통계를 계산할 수 있습니다.

<span id="page-25-0"></span>● HP 및/또는 HP 공인 에이전트는 고객의 개인 정보를 존중하고 고객 시스템 데이터를 보호하기 위해 최선 을 다하고 있으며 무단 액세스 또는 공개를 방지하고 고객 시스템 데이터를 적절하게 사용하기 위해 적 절한 예방 조치를 취합니다. 일부 데이터가 개인 수준의 데이터로 분류되는 경우 HP 및/또는 HP 공인 에 이전트는 해당 데이터 및 수집된 모든 데이터의 개인 정보를 HP 개인정보 보호문 (<http://www.hp.com/go/privacy>) 및 관련된 개인 데이터 권리 고지 (<http://welcome.hp.com/country/privacy/privacynotice>)에 따라 유지합니다.

## 구성

네트워크 설정에 액세스하려면 전면 패널에서 설정 아이콘을 탭합니다.

## 호스트 이름

언팩 스테이션에 사용자 지정 호스트 이름을 지정할 수 있습니다.

네트워크 인프라에서 지원하는 경우 언팩 스테이션은 DNS 서비스에 호스트 이름 등록을 시도하여 IP 주소가 아닌 호스트 이름을 사용하여 언팩 스테이션 주소를 지정할 수 있습니다.

마찬가지로 도메인 접미사를 지정하여 언팩 스테이션의 정규화된 도메인 이름을 정의할 수 있습니다.

#### IPv4 구성

언팩 스테이션에서 DHCP 프로토콜을 사용하여 IPv4 네트워크 설정을 자동으로 찾도록 할지 아니면 사용자가 수동으로 구성할지 선택할 수 있습니다.

이 설정에는 다음이 포함됩니다.

- IP 주소: 언팩 스테이션에 지정된 고유한 인터넷 프로토콜 주소입니다.
- 서브넷 마스크: 언팩 스테이션의 IP 주소에 해당하는 마스크입니다.
- 기본 게이트웨이: 네트워크 게이트웨이의 IP 주소.
- DNS 구성 방법: DNS 서버를 DHCP 서비스에서 지정하도록 할지 수동으로 지정할지 여부.
- 1차 및 2차 DNS 서버: DNS 서버의 IP 주소.

## 링크 속도

내장 네트워크 컨트롤러는 IEEE 802.3 10Base-T Ethernet, IEEE 802.3u 100Base-TX Fast Ethernet 및 802.3ab 1000Base-T Gigabit Ethernet 규격 네트워크에 대한 연결을 지원합니다. 연결되고 전원이 켜지면 언팩 스테이 션은 링크 속도 10, 100 또는 1000Mbps로 작동하고 전이중 또는 반이중 모드로 통신하도록 네트워크와 자동 협상합니다.

그러나 네트워크 통신이 설정되면 전면 패널 또는 다른 구성 도구를 사용하여 링크를 수동으로 구성할 수 있 습니다.

# <span id="page-26-0"></span>6 빌드 제거

언팩 스테이션의 주요 기능입니다.

참고: 작업을 작업 자연 냉각 장치로 추출하는 경우 새 경계 박스를 사용할 수 있습니다.

작업의 부품을 보호하기 위해 경계 박스를 인쇄하려는 경우 기본 경계 박스는 측면 벽이 있으므로 AUS에 사 용하기에 최적이 아닐 수 있습니다. 측면 벽은 에어 노즐 루틴의 성능에 영향을 미치고 적절한 청소에 방해 가 될 수 있습니다.

HP Jet Fusion 5200 시리즈 3D 자동 언팩 스테이션에 최적화된 최상의 경계 박스를 사용하여 자연 냉각 장치 내부의 작업을 언팩하려면 프린터에서 다음 설정이 활성화되어 있는지 확인하십시오.

유틸리티 > 프로세스 구성 > 자동 언팩 스테이션 > 재료 활성화로 이동한 후 위 또는 아래를 눌러 모든 재료 또는 하나의 재료에만 새 경계 박스를 활성화합니다.

## 자연 냉각 장치에서 언팩하기

냉각 장치에서 빌드를 언팩하는 방법

 $\Box$  참고: 자연 냉각 장치는 부속품입니다. [60페이지의주문](#page-63-0) 정보을(를) 참조하십시오.

- 1. 전면 패널에 비상 정지 버튼을 잠금 해제하라는 메시지가 표시되면 확인을 탭합니다.
	- a. 상단 바의 가운데에 있는 아래쪽 화살표를 탭합니다.

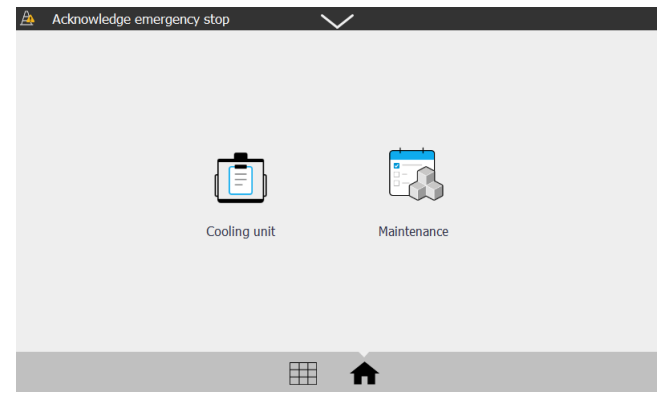

- b. 모두 점검을 탭합니다.
- 2. 냉각 장치 아이콘 | 를 | 을 탭합니다.

3. 상단 덮개를 엽니다.

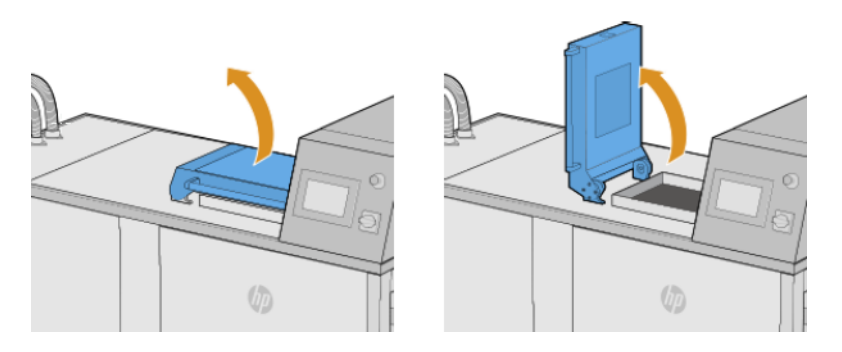

4. 포크리프트를 사용하여 자연 냉각 장치를 언팩 스테이션 위에 놓습니다.

포크리프트의 오른쪽 발이 언팩 스테이션 아래에 있는 가이드 레일로 최대한 들어가게 합니다. 이러한 방법으로 손상을 방지하고 축 위에서 냉각 장치의 위치를 정밀하게 조정할 수 있습니다.

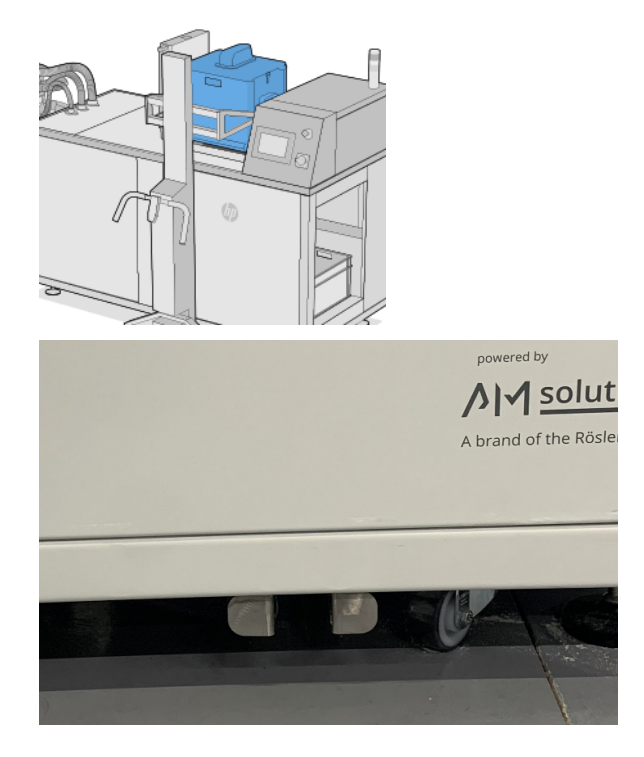

5. 포크리프트를 제거합니다.

6. 자연 냉각 장치가 언팩 위치에 잠겨 있는지 확인합니다.

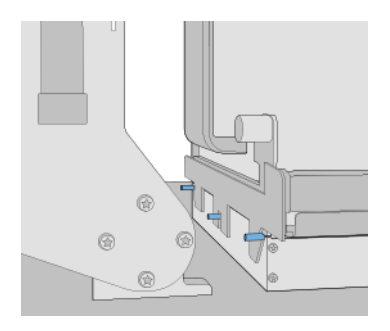

- 참고: 전면 패널에 제거하라는 메시지가 표시될 때까지 슬라이싱 블레이드 또는 다른 어떤 부품도 제 거하지 하십시오.
- 7. 언팩 스테이션에서 빌드유닛이 감지되면 전면 패널에서 언팩 버튼을 탭합니다.

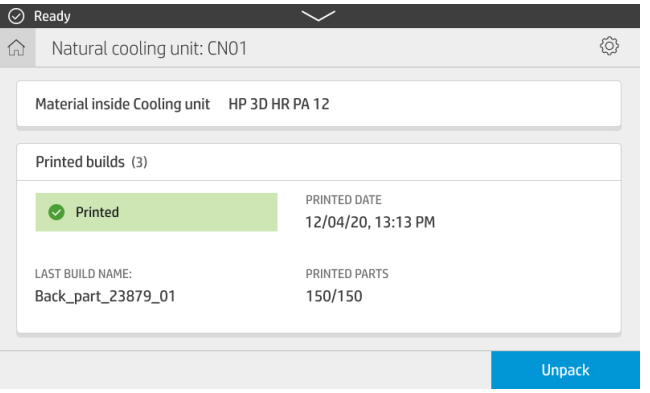

8. 전면 패널에 메시지가 표시되면 외부 탱크의 재료 수준을 점검합니다.

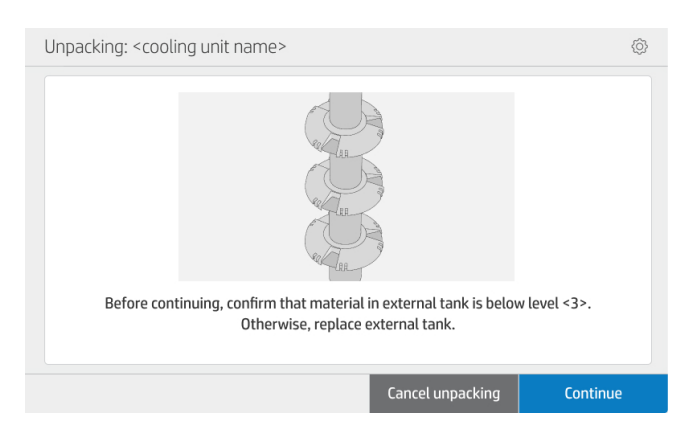

그림 6-1 외부 탱크의 숫자는 재료 수준을 나타냅니다.

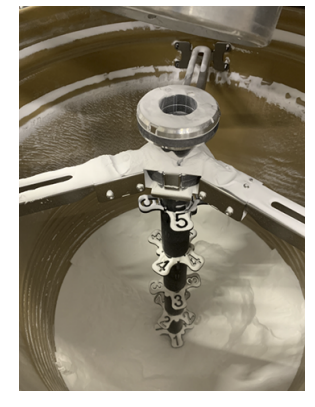

9. 언팩 프로파일을 선택하고(여기 표시된 이름과 다를 수 있음) 계속을 탭합니다.

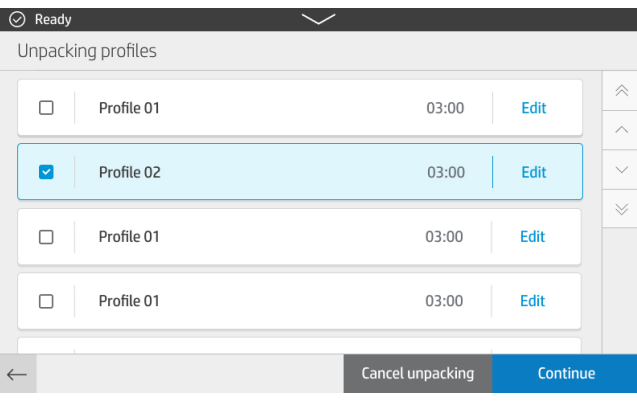

10. 부품의 포장을 푼 후 부품을 수거할 수 있는 빈 상자가 있는지 확인합니다.

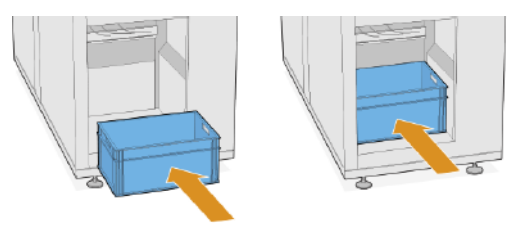

- 11. 계속을 탭하여 다음 단계로 이동합니다.
- 12. 슬라이싱 블레이드를 제거합니다.

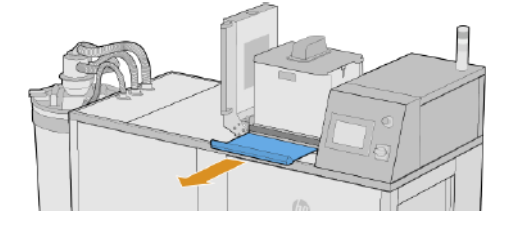

13. 계속을 탭하여 다음 단계로 이동합니다. 프로세스가 시작됩니다.

**Extracting parts** 

Please wait

14. 자연 냉각 장치 플랩을 열고 슬라이싱 블레이드를 다시 삽입합니다. 유출 방지를 위해 블레이드가 완전히 삽입되었는지 점검합니다.

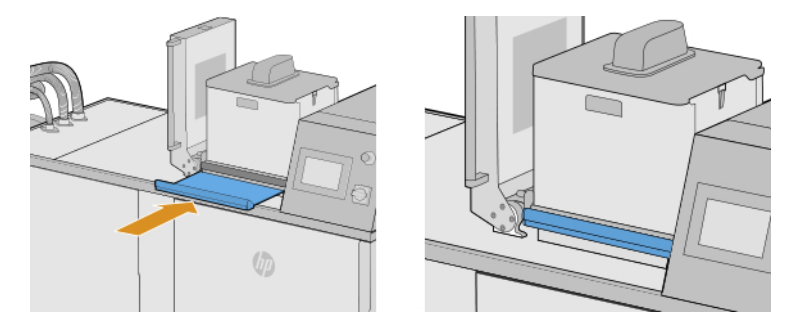

- 15. 계속을 탭하여 다음 단계로 이동합니다.
- 16. 포크리프트를 사용하여 자연 냉각 장치를 제거합니다.

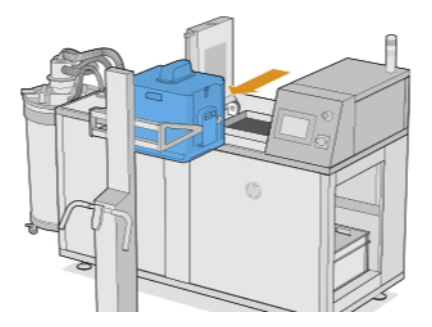

17. 전면 패널에 메시지가 표시되면 상단 덮개를 닫습니다.

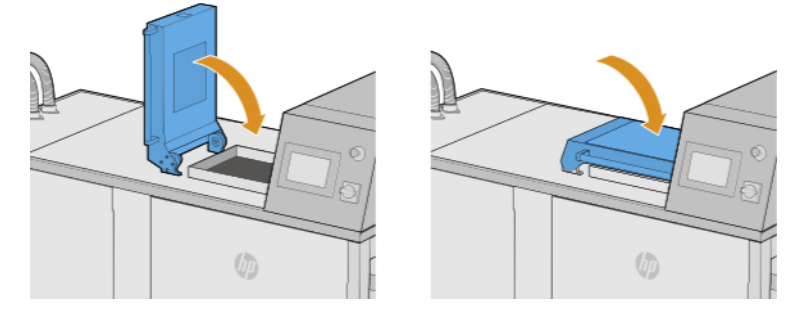

#### **Unpacking parts**

<Profile 02> <xx> minutes left

19. 언팩 작업이 끝나면 언로딩 도어 열기를 탭합니다.

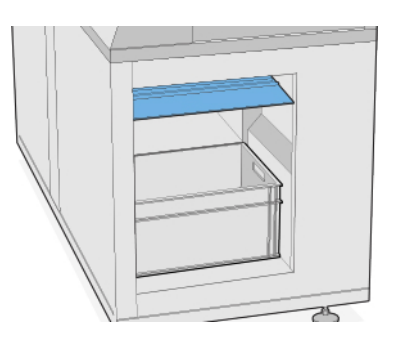

- 20. 부품이 상자로 사출됩니다.
- 21. 전면 패널에 메시지가 표시되면 부품이 들어 있는 상자를 제거합니다.

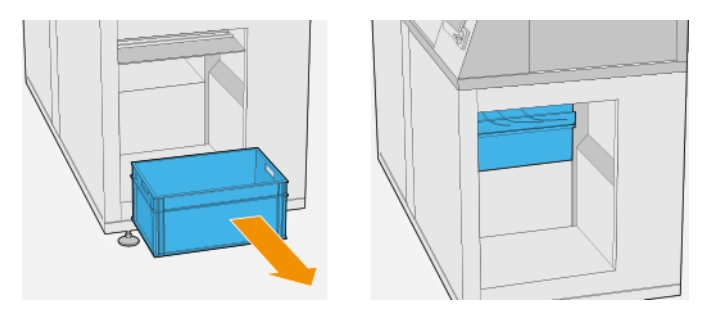

22. 언로딩 도어 닫기를 탭합니다.

**Closing unloading door** 

Please wait

#### <span id="page-32-0"></span>23. 완료를 탭합니다.

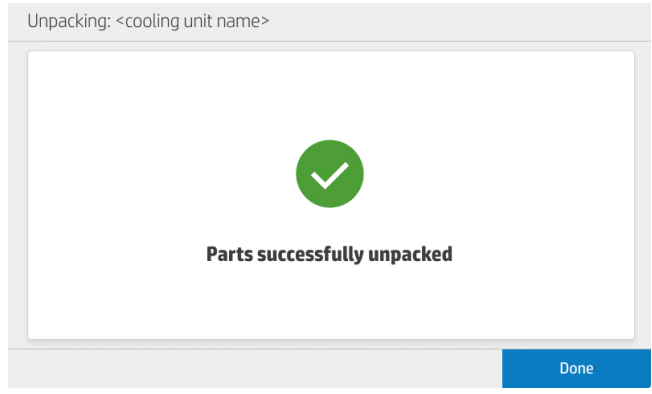

## 기본 언팩 프로파일

언팩 프로파일에는 작업을 언팩하는 데 사용되는 다양한 매개 변수가 저장됩니다.

기본적으로 두 가지 언팩 레시피를 사용할 수 있습니다.

- 밸런스: 이 프로파일은 기간(20분)과 이기종 작업의 명확성 사이에서 적절한 절충안을 제공합니다. AUS 의 생산성과 가동 시간을 보장하려면 이 프로파일을 사용하는 것이 좋습니다.
- 소프트: 이 프로파일은 깨지기 쉬운 부품이 포함되거나 파손되기 쉬운 작업에 사용하도록 설계되었습니 다. 따라서 청결도 수준은 부차적이지만 여전히 사용할 만한 애플리케이션이나 작업에 적합합니다. 예를 들면 브러시에 적합합니다.

그러나 애플리케이션 및 원하는 결과에 따라 이미 정의한 작업 2개를 포함하여 최대 총 10개의 레시피를 생 성할 수 있습니다.

## 언팩 프로파일 추가 및 수정

새 프로파일을 수정하거나 추가하려면 이 절차를 따릅니다.

1. 전면 패널에서 **언팩 프로파일** 아이콘  $\boxed{\frac{2}{25}}$  을 탭합니다.

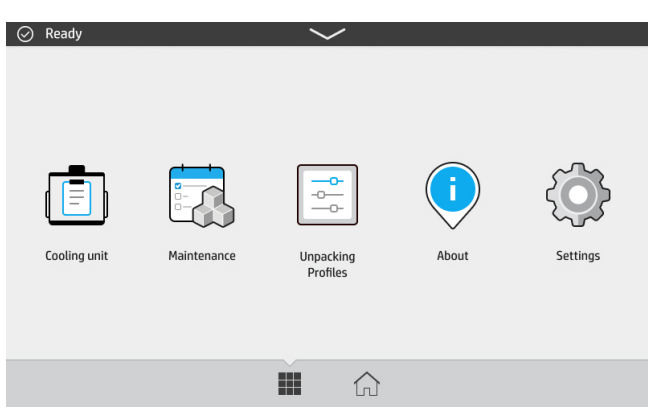

2. 편집하려는 프로파일을 선택하고 편집을 탭합니다.

화면에 **편집**이 표시되지 않으면 프로파일 편집을 사용해야 합니다. 뒤로 이동하여 **설정** 아이콘  $\{\bigcirc\}$ 을 탭하고 유틸리티 > 프로세스 구성 > 언팩 프로파일 > 프로파일 수정 활성화를 탭합니다. 그런 다음 1단 계로 돌아갑니다.

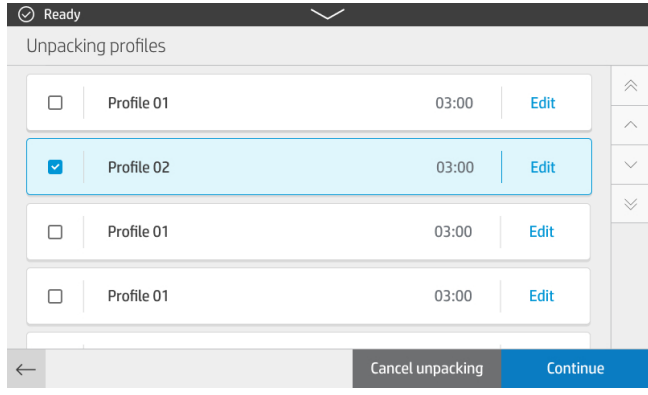

3. 이 프로세스는 여러 개의 레이어로 나뉩니다. 각 레이어에서 다음과 같은 매개 변수를 변경할 수 있습니 다.

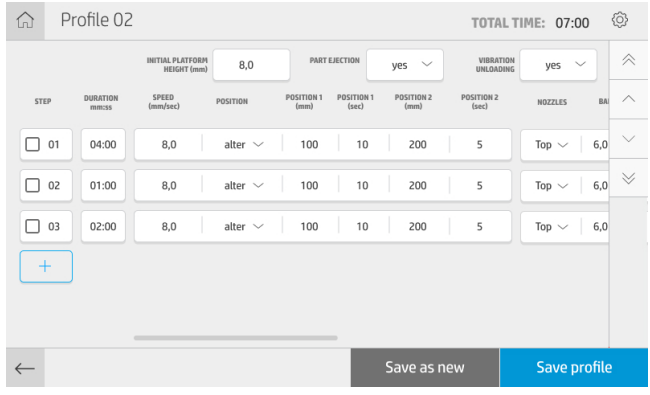

#### 빌드 플랫폼

- 기간: 단계 지속 시간
- 참고: 언팩 프로파일의 우수한 성능을 유지하기 위해서는 01 단계의 최소 시간을 480초로 하는 것이 좋습니다.
- 초기 높이: 언팩 프로세스가 시작될 때 상단부터 측정한 플랫폼 위치(mm)입니다.
- 속도 플랫폼 이동 속도
- 위치: 플랫폼이 두 설정 지점 사이를 이동하거나(변경) 한 지점에 고정됩니다(정적).

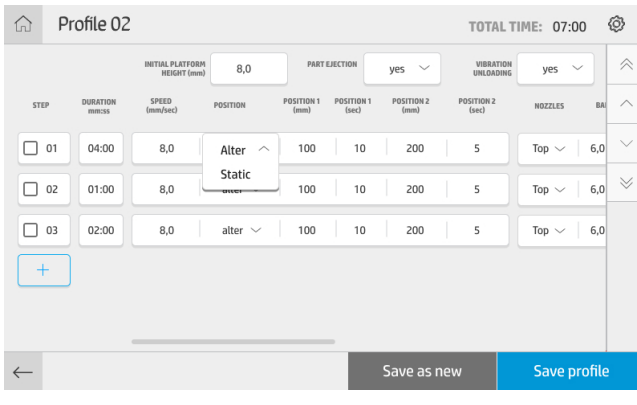

아래는 노즐의 배치와 다양한 플랫폼 위치를 도식으로 표현한 것입니다.

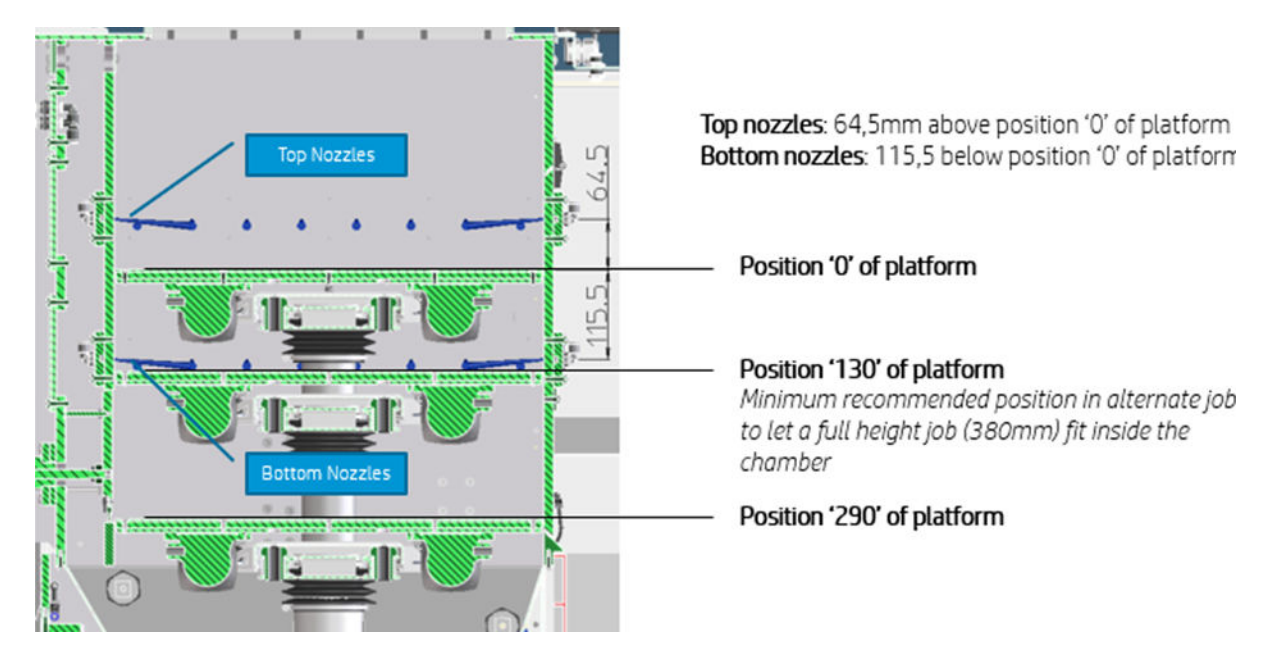

● 위치 1, 위치 2: 상단부터 측정한 플랫폼 위치(mm)와 플랫폼이 각 위치에서 머문 시간(초)입니다.

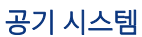

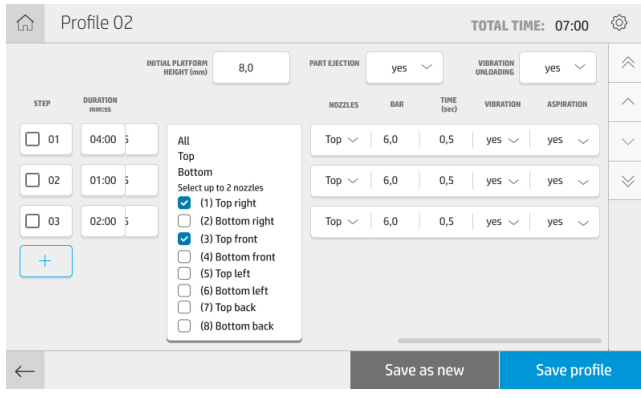

- 노즐: 레이어 중 활성화된 에어 노즐입니다. 활성화할 노즐은 작업 높이와 플랫폼 위치에 따라 다릅니다. 예: 일반적으로 중소형 플롯 및 위치 130~290에서 이동하는 경우 하단 노즐로 충분합니다.
- 참고: 언팩 시작 시 존재하는 파우더의 양으로 인한 과압을 방지하기 위해 모든 레시피의 첫 번째 단계 에서는 송풍을 수행할 수 없습니다.
- 바: 기압
- Time(시간): 각 노즐 그룹이 활성 상태로 유지되는 시간(지정된 시간에 하나의 노즐 그룹만 작동할 수 있 음)
- 진동: 진동 모터 활성화 및 비활성화
- 흡인: 진공 펌프 활성화 및 비활성화

또한 + 버튼을 눌러 새 단계를 추가할 수 있습니다. 하나 이상의 단계를 선택하고 단계를 반복하거나 삭제하 거나 순서를 변경할 수 있습니다.

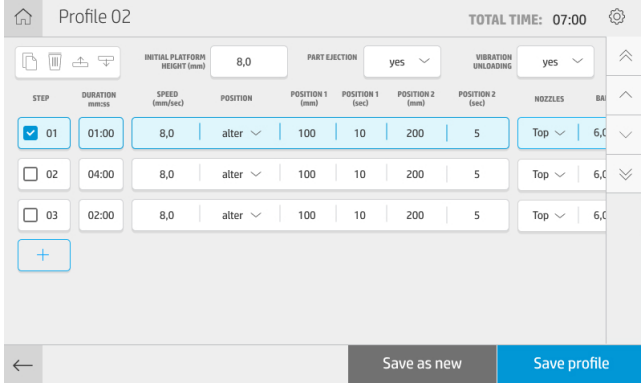

원하는 매개 변수를 수정한 후 새 프로파일로 저장을 탭하여 새 프로파일을 만들거나 프로파일 저장을 탭하 여 현재 프로파일을 수정할 수 있습니다.

## <span id="page-36-0"></span>7 하드웨어 유지보수

언팩 스테이션은 성능 유지를 위해 수시로 주의를 기울여야 합니다.

경고! 숙련된 담당자만이 하드웨어 유지보수를 수행할 수 있습니다. 지정된 담당자는 설치하는 동안 언팩 스테이션의 안전한 작동 및 유지보수에 관한 교육을 받습니다. 이 교육을 받지 않은 사람은 제품을 사용할 수 없습니다.

## 안전 예방책

장비를 안전하게 사용하려면 이 가이드에 나오는 안전 예방책을 읽고 해당 내용을 준수해야 합니다.

[3페이지의안전](#page-6-0) 예방책 을(를) 참조하십시오.

작업 중에 노출될 수 있는 위험 요소를 감지하고 적절한 대책을 세워 본인은 물론 타인에게 미칠 수 있는 위험 을 최소화할 수 있는 적절한 훈련과 경험을 쌓는 것이 좋습니다.

△ 주의: 설명된 조정, 유지보수 및 검사 작업을 일정에 따라 수행합니다.

설치 작업은 HP 공인 담당자만 수행할 수 있습니다. 제품의 전원을 끄고, 전원 공급 및 압축 공기 공급을 중단 하여 의도하지 않게 재시작되지 않도록 합니다. 설치 설명서의 해당 도면 및 회로도에 따라 설치를 수행해야 합니다.

수명이 제한된 구성요소를 정기적으로 점검하고 필요한 경우 교체하십시오.

제품을 평평한 표면에 설치하고 나사형 발로 제자리에 고정해야 합니다.

## 일반 청소 지침

일반적인 청소의 경우 증류수를 적신 보풀 없는 천을 사용하는 것이 좋습니다. 청소 후에는 청소한 부품을 말 리거나 새 천을 사용하여 완전히 건조합니다.

제품에 용액을 직접 분사하지 마십시오. 용액을 청소용 천에 분무하십시오.

잘 닦이지 않는 먼지나 얼룩을 제거하려면 부드러운 천에 물과 중성 세제 또는 일반 산업용 클리너(예: 심플 그린 산업용 클리너)를 적십니다. 마른 천을 사용하여 남아있는 비누 거품을 모두 제거합니다.

유리 표면의 경우 비연마성 유리 클리너 또는 범용 유리 클리너(예: 심플 그린 유리 클리너)를 약간 적신 보풀 없는 부드러운 천을 사용합니다. 증류수를 적신 보풀 없는 천으로 남아있는 비누 거품을 모두 제거하고 얼룩 을 방지하기 위해 마른 천으로 건조시킵니다.

- 경고! 불꽃과 화염을 피합니다. 언팩 스테이션 주변에서는 흡연이 금지되어 있습니다.
- 경고! 적절한 개인 보호 장비를 사용해야 합니다. [9페이지의개인](#page-12-0) 보호 장비 및 [9페이지의경고](#page-12-0) 레이블 을 참 조하십시오.
- </u> △ 경고! 실수로 또는 승인 없이 전원이 켜지지 않도록 메인 전원 스위치를 고정합니다.

<span id="page-37-0"></span>주의: 연마재나 아세톤, 벤젠, 수산화 나트륨, 사염화탄소 등은 사용하지 마십시오. 이런 약품을 사용하면 유리가 손상될 수 있습니다. 유리에 액체를 직접 붓거나 뿌리지 마십시오. 액체가 유리 밑으로 스며들어 장 치가 손상될 수 있습니다.

압축 공기 캔을 사용하여 전자/전기 부품의 먼지를 제거할 수 있습니다.

- 주의: 전기 접촉부가 있는 부품에는 수성 클리너를 사용하지 마십시오. 이러한 클리너는 전기 회로를 손상 시킬 수 있습니다.
- 주의: 제품 또는 환경이 손상되지 않도록 왁스, 알코올, 벤젠, 희석제, 암모니아계 클리너 또는 기타 화학 세 제를 사용하지 마십시오.
- 참고: 일부 지역에서는 세제 제품 사용이 규제됩니다. 사용 중인 클리너가 국가, 시/도 및 현지 규정을 준수 하는지 확인하십시오.

## 유지보수 리소스

일부 리소스는 HP에서 제공하며, 몇 가지 간단한 도구는 권장되지만 제공되지는 않습니다.

#### 유지보수 키트

이러한 키트는 수시로 교체해야 할 수 있는 교체 부품을 제공합니다.

#### 표 7-1 유지보수 키트

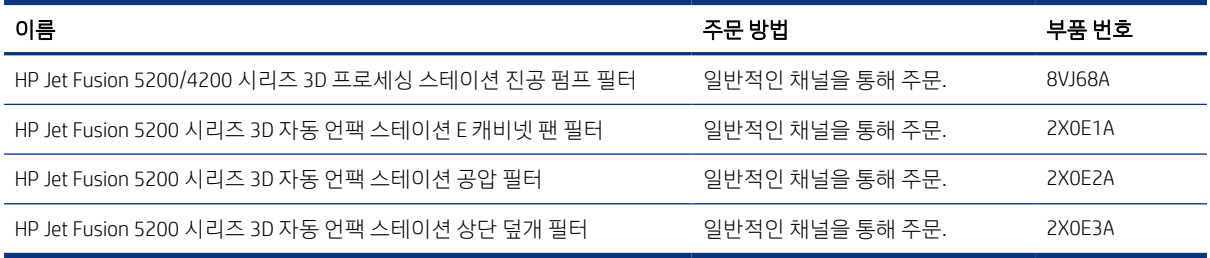

#### 예방 유지보수

예약된 사전예방의 목적은 장애 발생을 최대한 예방하고 제품 수명 내내 우수한 성능을 보장하기 위해 필요 한 유지보수 점검을 정기적으로 수행하는 것입니다.

예약된 사전예방 조치마다 제안된 점검 빈도와 관련된 변수를 계산하는 내부 수명 카운터가 펌웨어에 포함되 어 있습니다.

내부 수명 카운터가 예방 유지보수 조치의 한계에 도달하면(테스트 및 개발에 따라 설정) 전면 패널의 알림 센터에 경고가 표시됩니다.

#### 전면 패널 상태 센터를 통해 경고 확인

언팩 스테이션 사전예방과 관련된 모든 경고는 위에서 아래로 스와이프하여 확장할 수 있는 상태 센터의 전 면 패널 상단에 표시됩니다.

<span id="page-38-0"></span>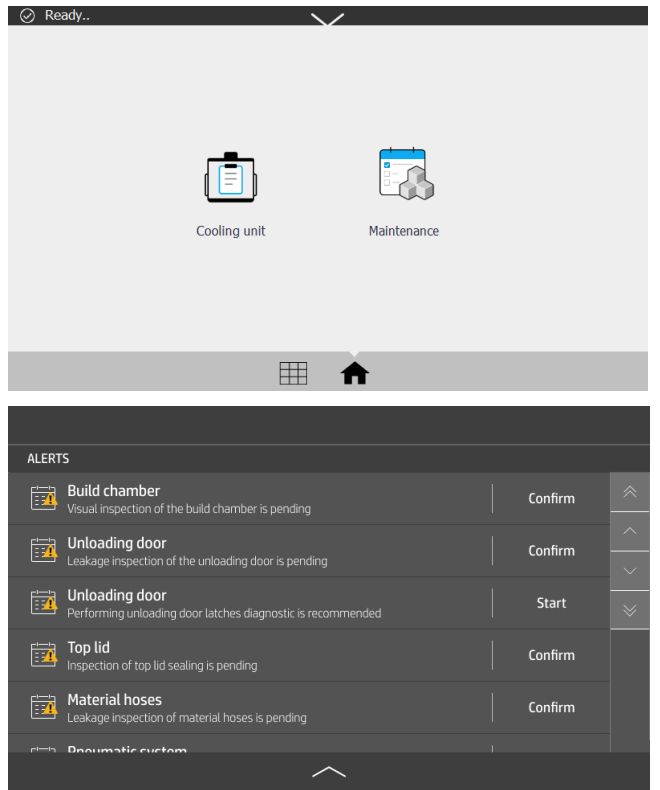

## 필터 수명 점검

전면 패널을 통해 필터의 남은 예상 수명을 점검할 수 있습니다.

▲ 홈 화면에서 **유지보수** 아이콘 <mark>흥 수</mark> 을 탭합니다.

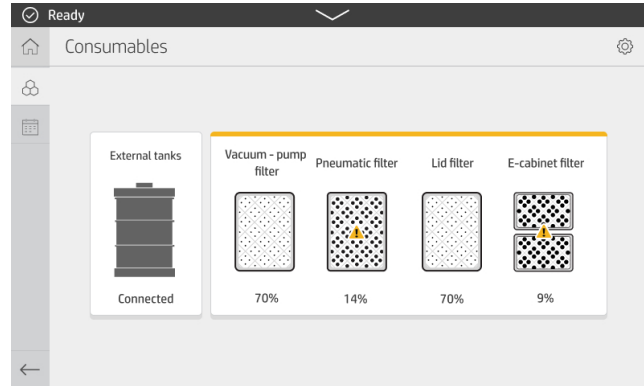

## 권장되지만 제공되지 않는 유지보수 도구

다음 도구는 언팩 스테이션에서 유지보수 작업을 수행할 때 유용할 수 있습니다.

- 나선형 수세미(청소용) 유리에 흠집을 내지 않는 수세미를 사용합니다. 의심스러우면 모서리 부분에 테스트해 보십시오.
- 칼날형 스크래퍼

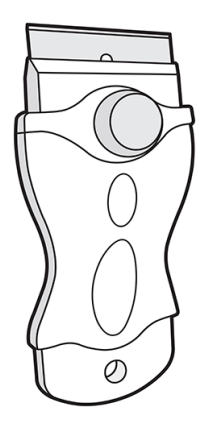

● 다용도 흡수성 천(청소 덮개 및 일반 청소용)

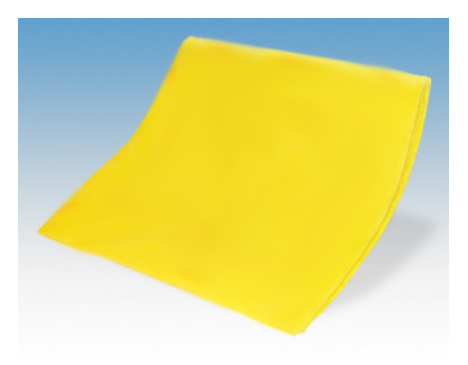

● 보풀 없는 천 또는 순면 천(청소 덮개 및 일반 청소용)

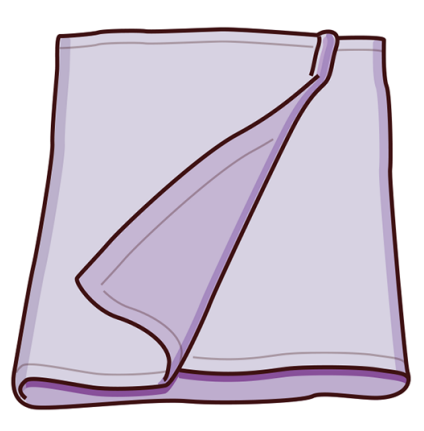

- 일반적인 청소를 위한 일반 산업용 클리너(예: 심플 그린 산업용 클리너)
- 탈염수(일반 청소용)

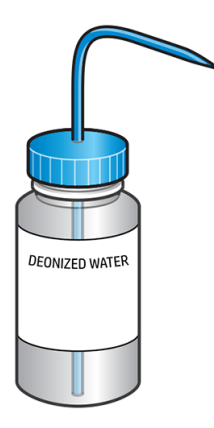

● 일반 청소용 노즐 액세서리가 포함되어 있고 가연성 먼지 수집 인증을 받은 폭발 방지 진공 청소기(틈새 및 소프트 브러시 노즐 권장)

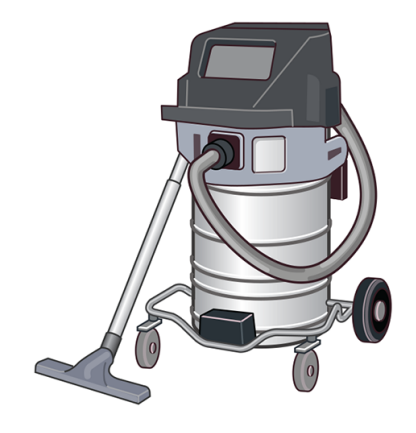

 $B$  참고: 먼지와 물방울이 모이는 것을 방지하기 위해 진공 청소기로 내부와 외부를 정기적으로 청소해 야 합니다. 압축 공기를 사용하는 기구로 먼지를 쓸거나 제거하지 마십시오.

재료 누출 위험을 줄이고 ESD(정전 방전), 화염 및 불꽃 등과 같은 잠재적인 발화원이 발생하지 않도록 방지하기 위한 적절한 조치를 취하십시오. 근처에서 흡연을 하지 마십시오.

● 손전등 - 일반 용도

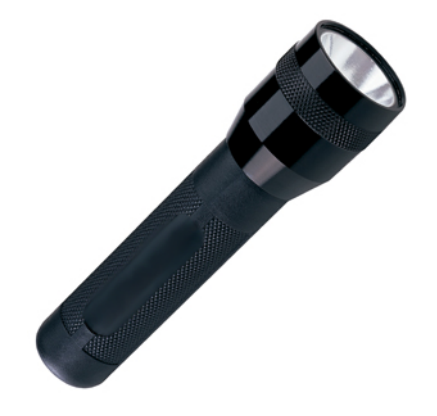

● 접이식 사다리 - 일반 용도

<span id="page-41-0"></span>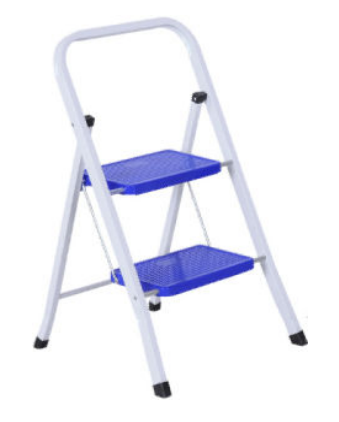

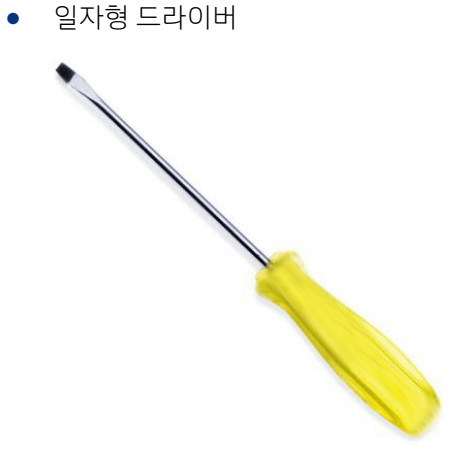

● Torx 드라이버

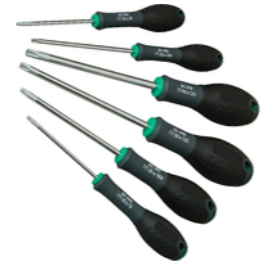

## 언팩 스테이션 유지보수

언팩 스테이션 주변을 깨끗하게 유지해야 합니다.

시스템 주변 바닥, 특히 작업 공간은 매일 청소해야 합니다.

체 플랫폼 아래의 공간에 재료 침전물이 있는지 매주 점검하고 필요한 경우 청소해야 합니다.

## 유지보수 일정

다양한 유지보수 작업을 주기적으로 수행해야 합니다. 유지보수를 수행하기 전에 언팩 스테이션의 전원을 끄십시오.

#### <span id="page-42-0"></span>표 7-2 유지보수 작업 빈도

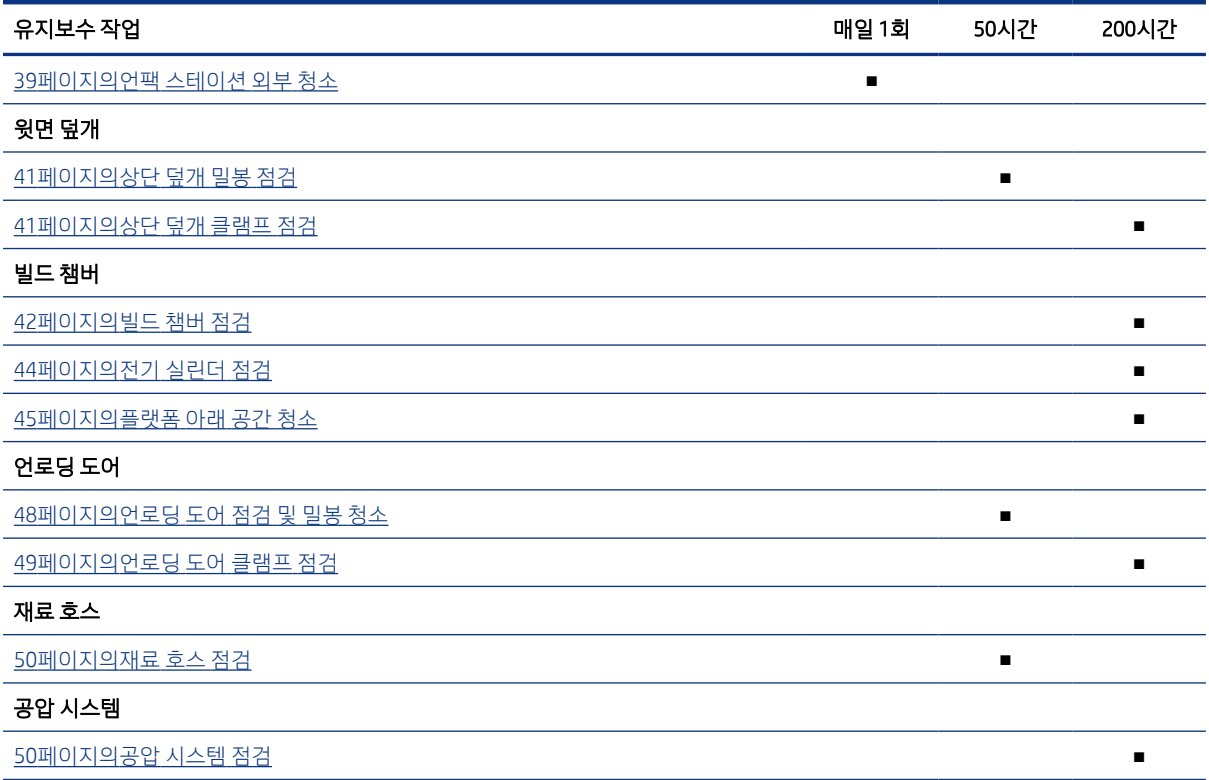

50시간과 200시간 검사 및 유지보수 작업을 수행한 후 전면 패널에서 **유지보수** 아이콘 <mark>하기</mark> 을 탭한 후 **확인** 을 탭하여 유지보수가 완료되었는지 확인합니다.

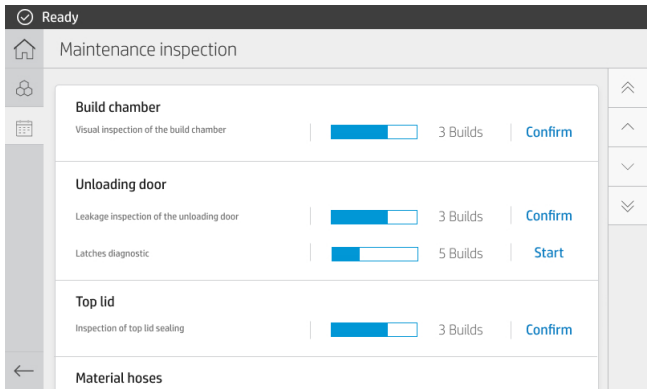

## 언팩 스테이션 외부 청소

이 일반 청소는 매일 수행해야 합니다.

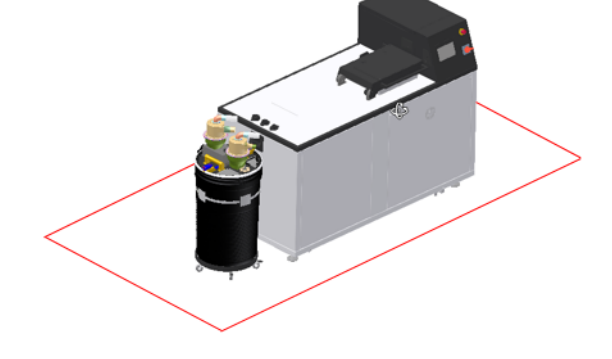

2. 언팩 스테이션과 외부 탱크 아래의 바닥과 장비 주변 최대 0.5m를 청소합니다.

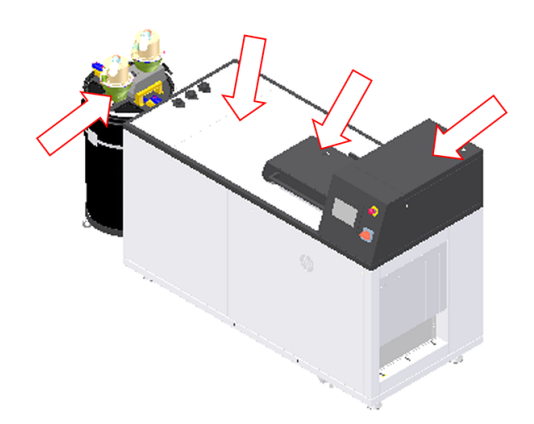

1. 폭발 방지 진공 청소기를 사용하여 언팩 스테이션과 외부 탱크 표면에 쌓인 먼지를 모두 제거합니다.

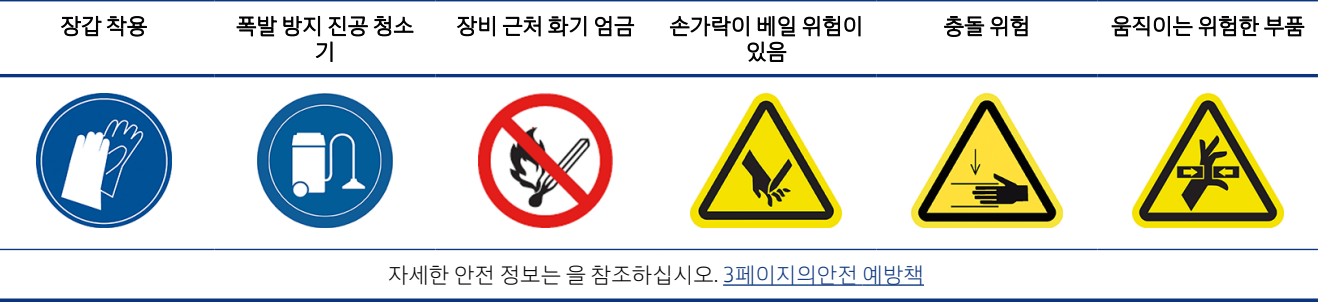

상단 덮개 클램프를 200시간마다 점검합니다.

## 상단 덮개 클램프 점검

2. 상단 덮개를 닫고 이 덮개로 언팩 스테이션 상단이 효과적으로 밀봉되는지 점검합니다.

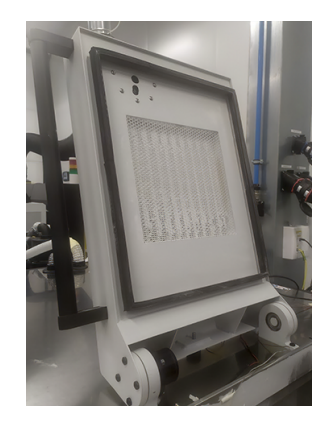

1. 상단 덮개 주변의 밀봉이 손상되지 않았는지 점검합니다.

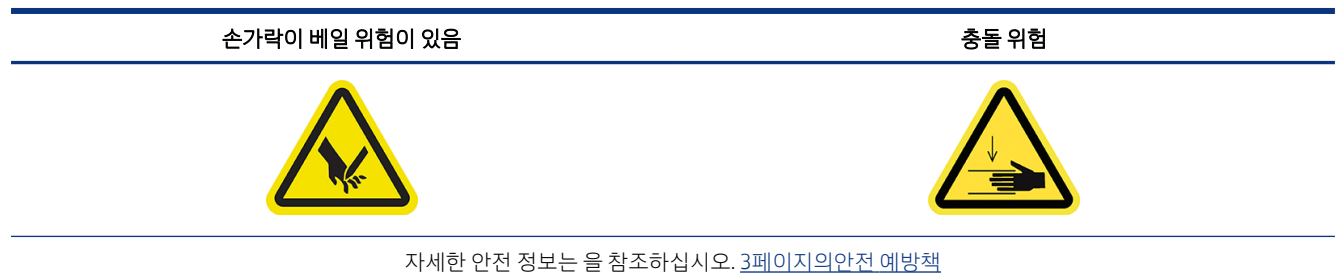

#### 표 7-4 권고 레이블

밀봉을 50시간마다 점검합니다.

## 상단 덮개 밀봉 점검

4. 청소 후 모든 구성 요소가 마를 때까지 기다렸다가 상단 덮개를 닫고 잠급니다.

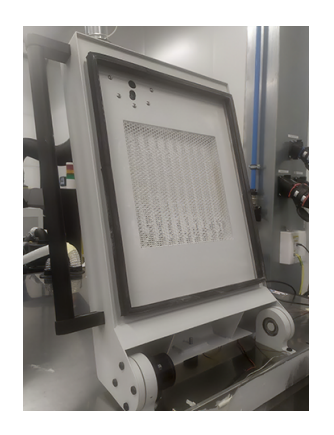

<span id="page-44-0"></span>3. 전면 패널에서 상단 덮개를 잠금 해제하고 보풀 없는 젖은 천으로 밀봉을 청소합니다.

#### <span id="page-45-0"></span>표 7-5 권고 레이블

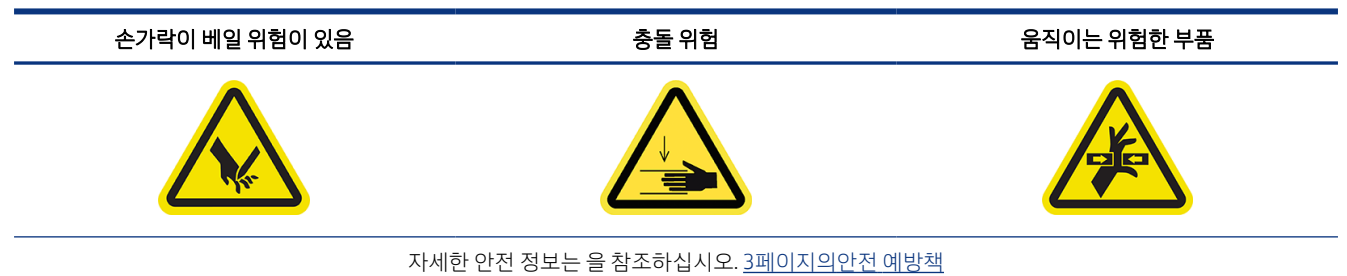

- 1. 전면 패널에서 설정 아이콘  $\{\bigcirc\}$ 을 탭하고 유틸리티 > 유지보수 > 도어 및 덮개 > 상단 덮개를 탭합니
	- 다.
		-
- 2. 전면 패널에서 상단 덮개를 잠근 후 다시 잠금을 해제하여 두 작업이 제대로 작동하는지 확인합니다.

## 빌드 챔버 점검

빌드 챔버를 200시간마다 점검합니다.

## 표 7-6 권고 레이블 장갑 착용 폭발 방지 진공 청소 기 장비 근처 화기 엄금 손가락이 베일 위험이 있음 충돌 위험 움직이는 위험한 부품 자세한 안전 정보는 을 참조하십시오. [3페이지의안전](#page-6-0) 예방책

- 1. 전면 패널을 사용하여 상단 덮개와 언로딩 도어를 엽니다([45페이지의플랫폼](#page-48-0) 아래 공간 청소 참조).
- 2. 빌드 플랫폼에 외부 손상(파손, 막힘 또는 가로 방향 오정렬)이 있는지 점검합니다.

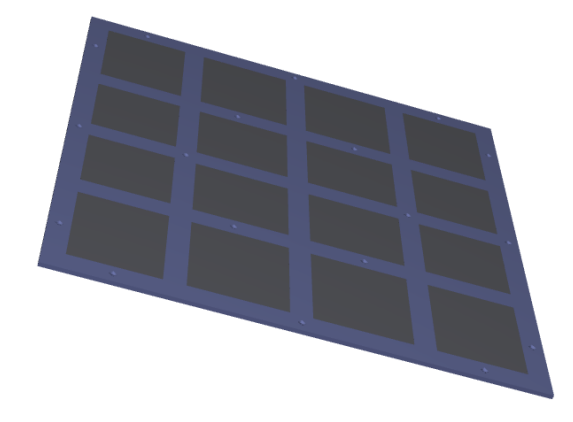

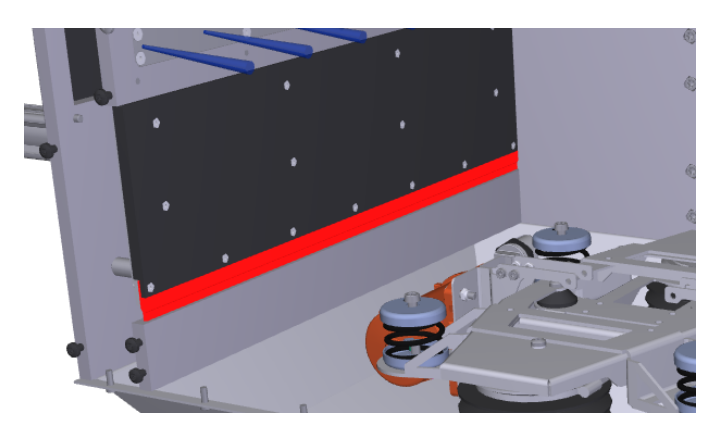

5. 언로딩 브러시가 손상되지 않았는지 점검합니다.

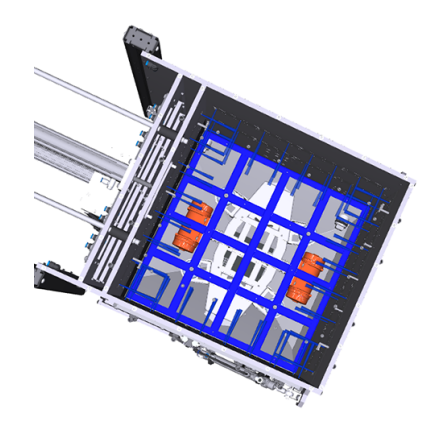

4. 언팩 부품 또는 언팩 부품의 파편이 플랫폼에 남아 있는지 또는 챔버 쪽으로 떨어졌는지 점검합니다.

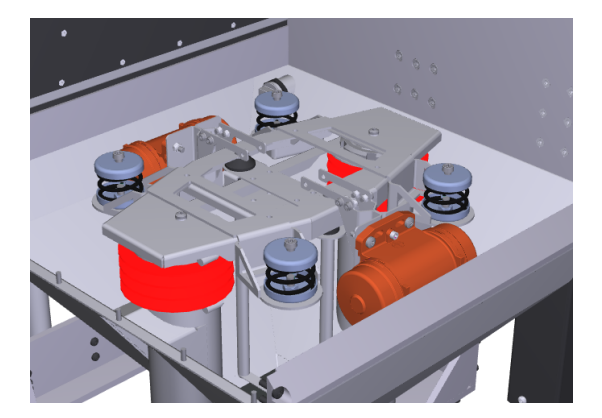

3. 플랫폼 아래의 벨로우즈에 균열이 있는지 점검합니다.

<span id="page-47-0"></span>6. 플랫폼 아래의 스프링이 손상되지 않았는지 점검합니다.

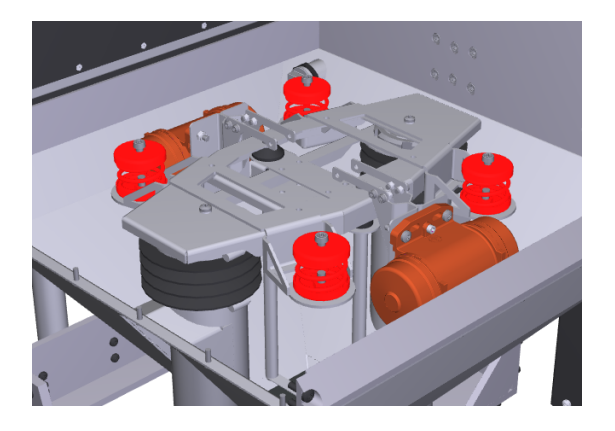

## 전기 실린더 점검

전기 실린더를 200시간마다 점검합니다.

표 7-7 권고 레이블

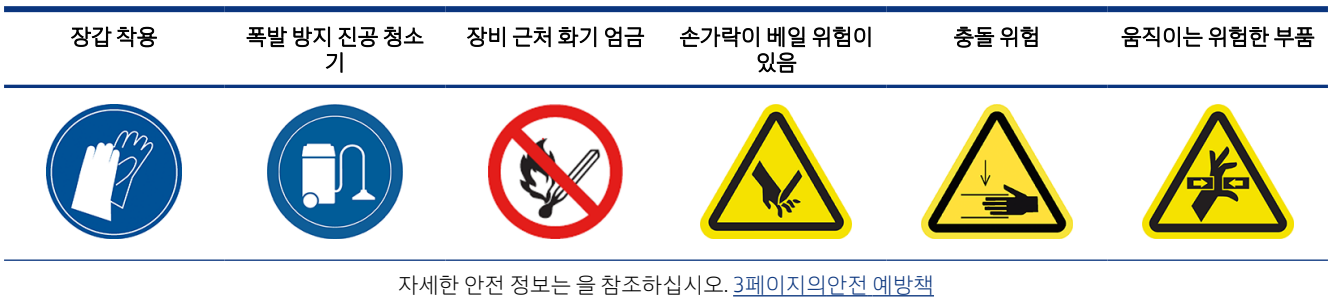

1. 진공펌프 필터 덮개를 엽니다.

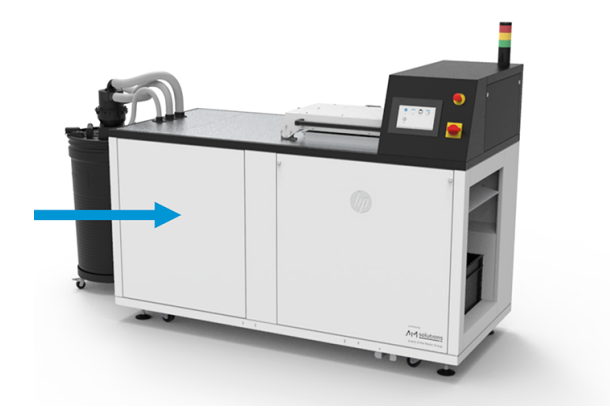

- 1. 전면 패널에서 <mark>설정</mark> 아이콘 <>>>>>>> 탭하고 **유틸리티 > 유지보수 > 도어 및 덮개 > 상단 덮개**를 탭합니 다.
- 장갑 착용 폭발 방지 진공 청소 기 장비 근처 화기 엄금 손가락이 베일 위험이 있음 충돌 위험 움직이는 위험한 부품 자세한 안전 정보는 을 참조하십시오. [3페이지의안전](#page-6-0) 예방책
- 
- 200시간마다 플랫폼 아래 공간을 청소합니다.

표 7-8 권고 레이블

주간 유지보수를 수행하거나 부품이 떨어진 경우 플랫폼 아래의 영역에 접근해야 합니다.

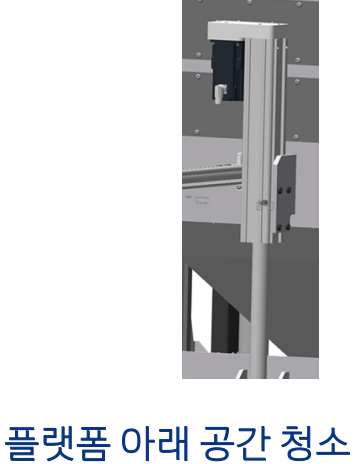

4. 실린더 표면이 손상되지 않았는지 점검합니다.

3. 실린더를 따라 윤활유가 누출되지 않는지 점검합니다.

- 
- <span id="page-48-0"></span>2. 나사 9개를 제거하여 오른쪽 상단 덮개를 제거합니다.

2. 상단 덮개를 닫고 전면 패널에서 상단 덮개 잠금을 탭합니다.

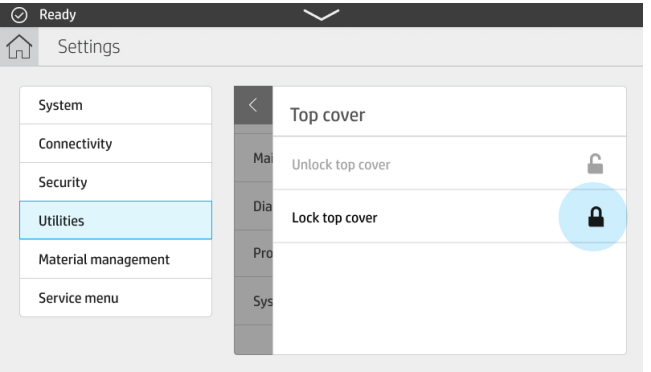

3. 유틸리티 > 유지보수 > 빌드 플랫폼 > 플랫폼 올리기를 탭합니다.

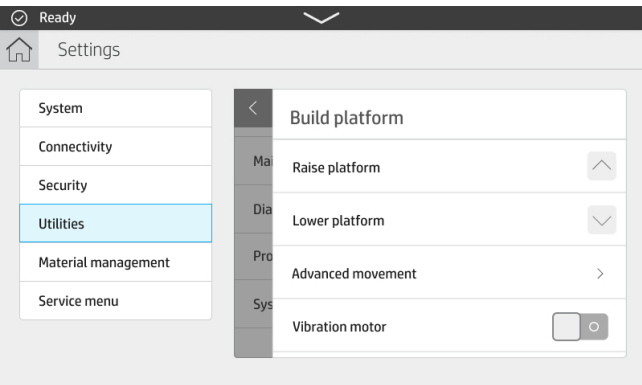

4. 유틸리티 > 유지보수 > 공압 시스템 > 진공을 탭합니다.

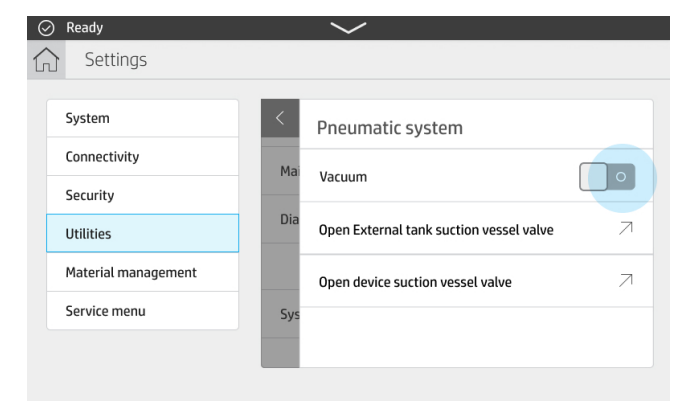

5. 유틸리티 > 유지보수 > 도어 및 덮개 > 언로딩 도어 > 언로딩 도어 잠금 해제를 탭합니다.

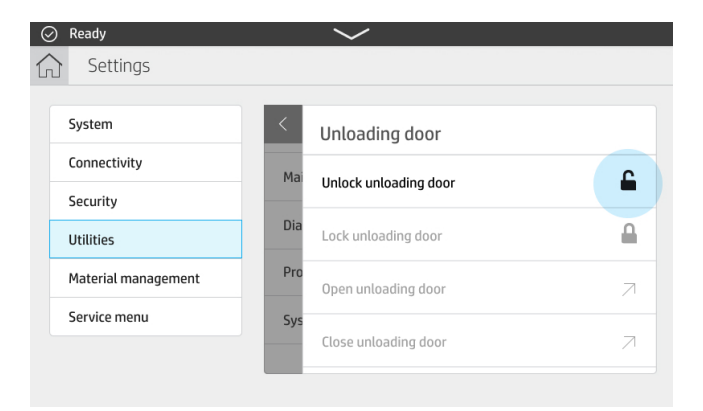

- 6. 언로딩 도어 열기를 탭합니다.
- 7. 유틸리티 > 유지보수 > 공압 시스템 > 진공을 탭합니다.
- 8. 벽과 재료가 누적되는 기타 모든 장소를 비롯하여 플랫폼 아래 영역을 완벽하게 청소합니다.

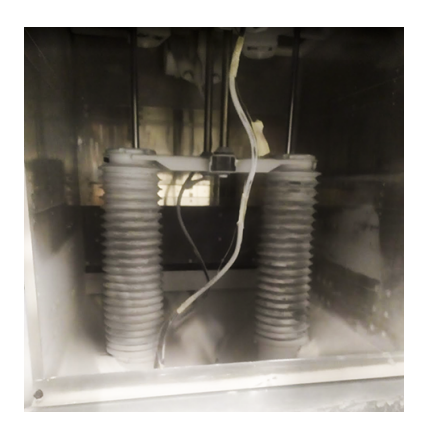

- 9. 하단 영역을 청소합니다.
- 10. 그리드를 제거하고 그리드 아래의 영역을 청소합니다.

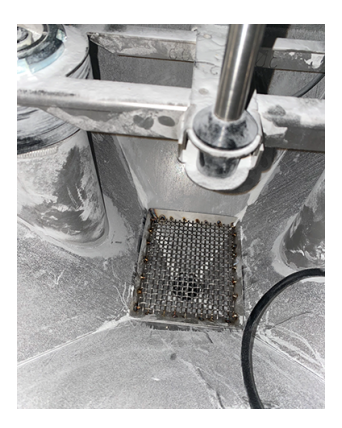

11. 그리드를 청소한 다음 다시 넣습니다.

## <span id="page-51-0"></span>언로딩 도어 점검 및 밀봉 청소

언로딩 도어를 점검하고 50시간마다 밀봉을 청소합니다.

표 7-9 권고 레이블

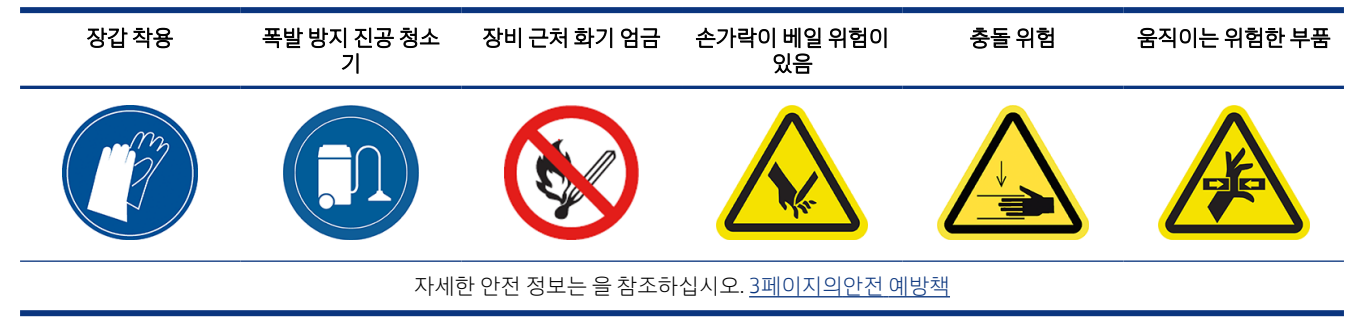

- 1. 전면 패널을 사용하여 플랫폼을 낮추고 언로딩 도어를 잠금 해제한 후 엽니다.
- 2. 언로딩 영역에서 언로딩 도어를 찾습니다.

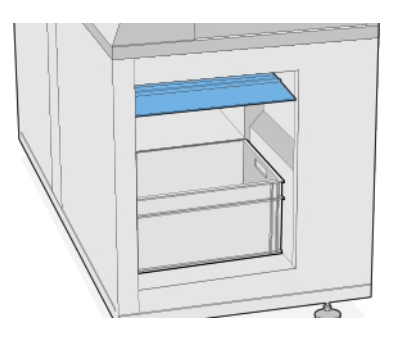

3. 폭발 방지 진공 청소기를 사용하여 언로딩 영역의 먼지를 제거합니다.

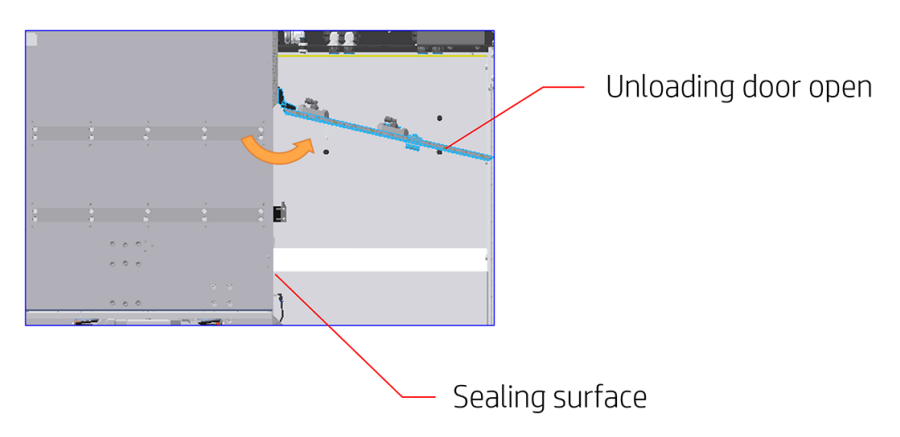

- 2. 언로딩 도어를 엽니다.
- 3. 닫으십시오.

언로딩 도어 클램프 점검

표 7-10 권고 레이블

1. 전면 패널을 사용하여 언로딩 도어의 잠금을 해제합니다([45페이지의플랫폼](#page-48-0) 아래 공간 청소 참조).

자세한 안전 정보는 을 참조하십시오. [3페이지의안전](#page-6-0) 예방책

손가락이 베일 위험이 있음 접근을 가지고 있는 중돌 위험 중국 기업 중국 기능을 가지고 움직이는 위험한 부품

6. 청소 후에는 언팩 스테이션을 다시 사용하기 전에 모든 구성 요소를 건조해야 합니다.

# Seal

언로딩 도어 클램프를 200시간마다 점검합니다.

밀봉은 언로딩 도어 안쪽에 있으며 노란색으로 표시되어 있습니다.

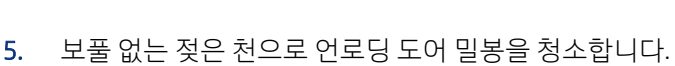

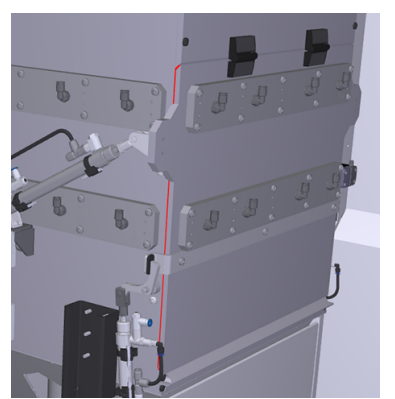

<span id="page-52-0"></span>4. 언로딩 도어에서 누출이 발생하는지 점검합니다.

4. 잠급니다.

## <span id="page-53-0"></span>재료 호스 점검

재료 호스를 50시간마다 점검합니다.

표 7-11 권고 레이블

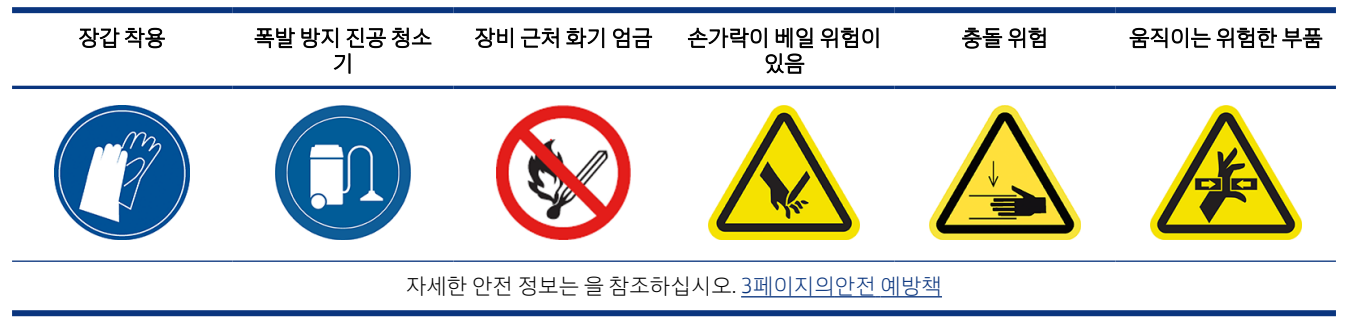

1. 호스에 구멍이 없는지 눈에 띄게 마모된 부분이 없는지 확인합니다.

2. 호스 연결부에서 누출되지 않는지 확인합니다.

## 공압 시스템 점검

공압 시스템을 200시간마다 점검합니다.

#### 표 7-12 권고 레이블

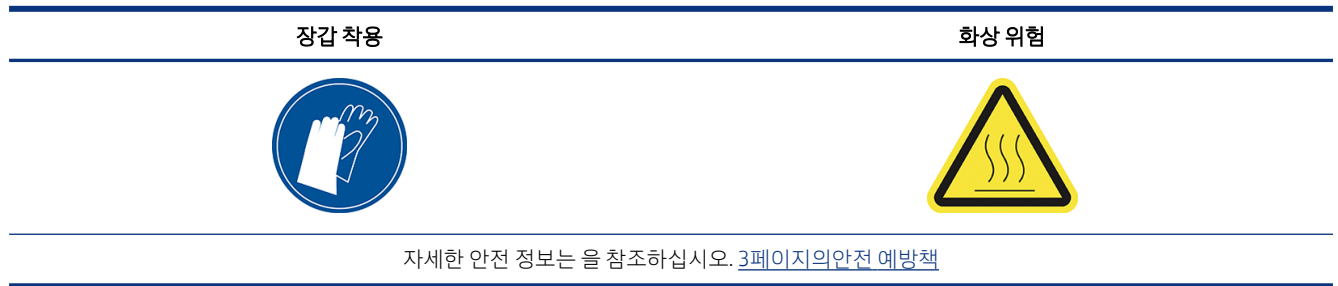

1. 진공펌프 필터 덮개를 엽니다.

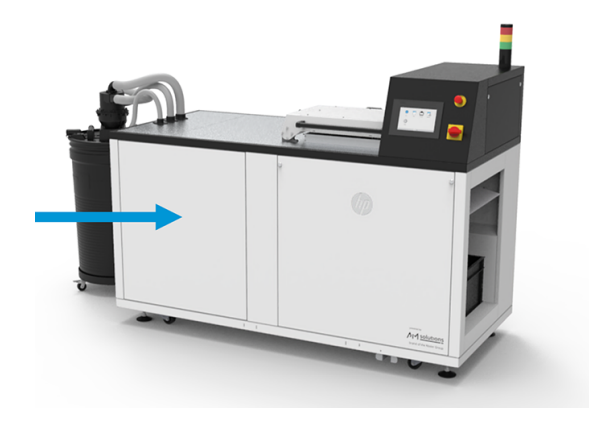

2. 검은색 압축 공기 마개를 돌려 공기 공급을 차단합니다.

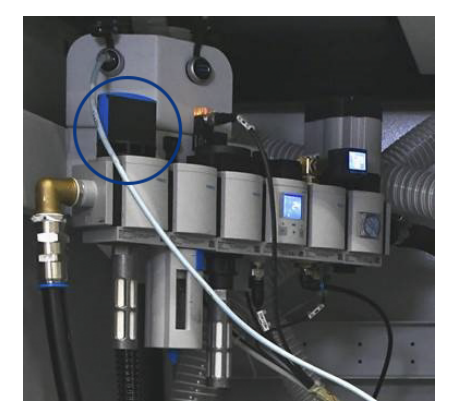

3. 물 저장 용기와 필터 케이스를 제거하고 물 구분 저장 용기를 비웁니다.

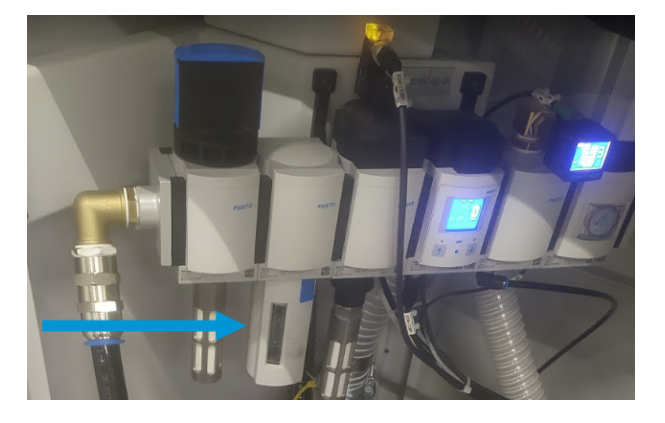

- 4. 모든 공기 튜브에 구멍, 구부러진 부분 또는 다른 결함이 있어 공기가 통과하지 못하는지 점검합니다. 또 한 커넥터에서 누출되지 않는지 확인합니다. 튜브를 육안으로 검사하고 언팩 스테이션이 작동하는 동안 공기가 빠져나가는 소리를 들을 수도 있습니다.
- 5. 물 저장 용기와 필터 케이스를 다시 넣습니다.
- 6. 마개를 돌려 공기를 다시 공급합니다.
- 7. 도어를 닫습니다.
- 8. 언팩 스테이션 뒤쪽의 공압 시스템 도어를 엽니다.

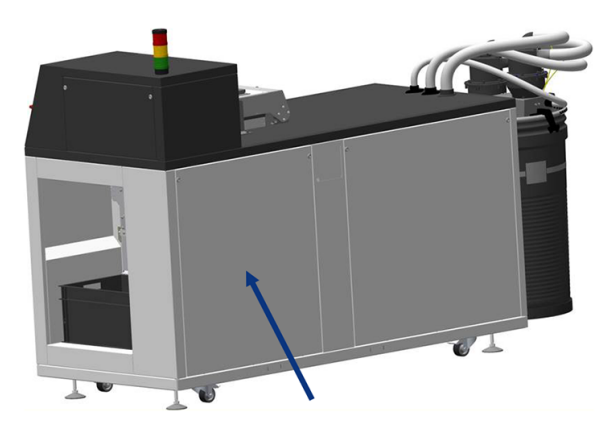

9. 공기 튜브에 구멍, 구부러진 부분 및 다른 결함이 있는지 점검합니다.

## <span id="page-55-0"></span>상단 덮개 필터 교체

필터 요소를 제거한 다음 새 필터를 삽입합니다.

2. 상단 덮개가 닫혀 있는지 확인합니다.

 $\sqrt{\frac{1}{2}}$ 

#### 표 7-13 권고 레이블

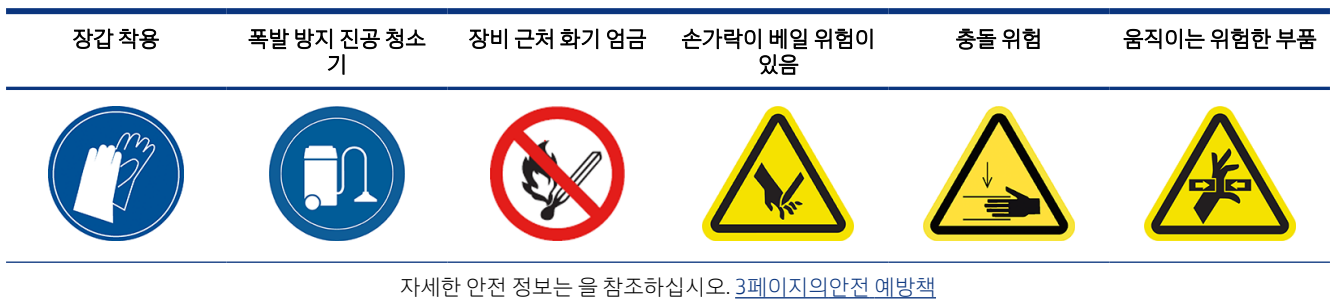

1. 전면 패널에서 유지보수 아이콘  $\frac{1}{2}$  ( ) 을 탭하고 필터를 선택한 다음 교체를 탭합니다.

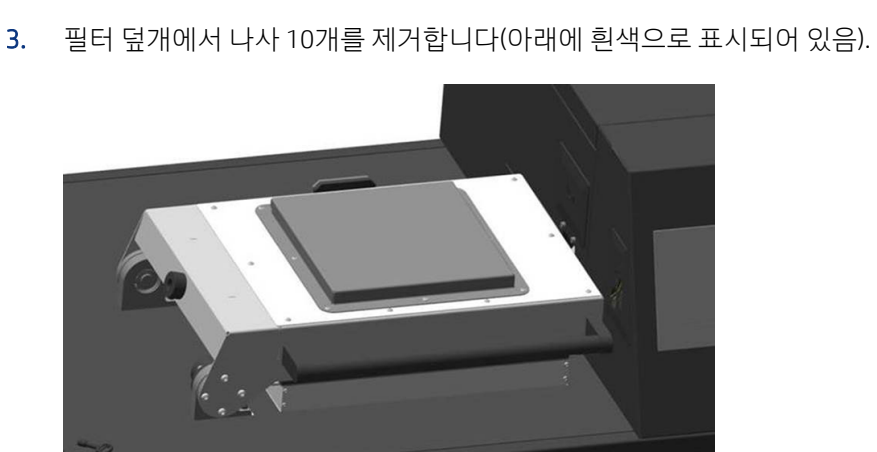

<span id="page-56-0"></span>4. 필터 덮개를 제거한 다음 필터 요소를 제거합니다.

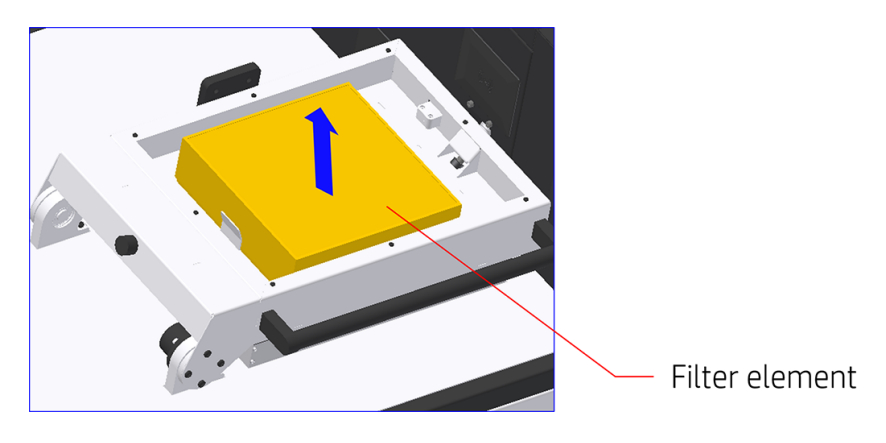

- 5. 압축 공기로 하우징을 청소합니다.
- 6. 새 필터 요소를 삽입한 다음 필터 덮개를 다시 덮습니다.
- 7. 필터 덮개 나사 10개를 다시 끼웁니다.

## 공압 필터 교체

물 저장 용기와 필터 케이스를 제거하고 필터를 교체합니다.

#### 표 7-14 권고 레이블

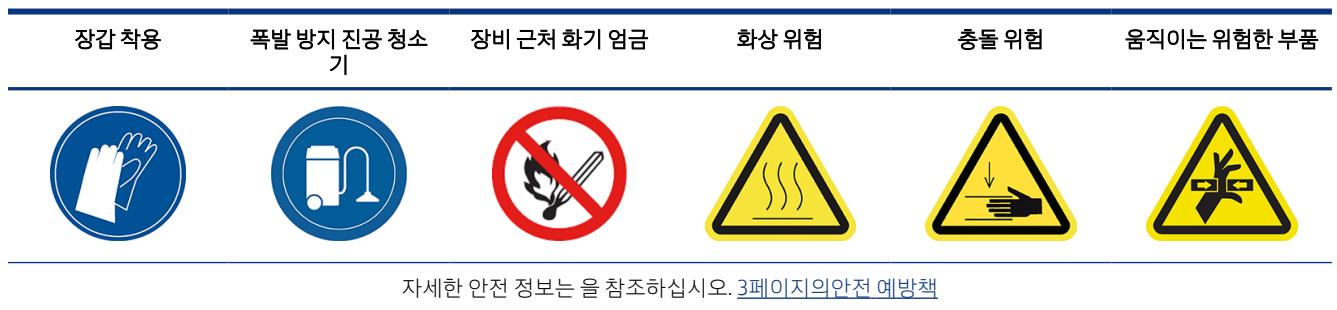

1. 전면 패널에서 **유지보수** 아이콘 <mark>第73</mark>을 탭하고 필터를 선택한 다음 **교체**를 탭합니다.

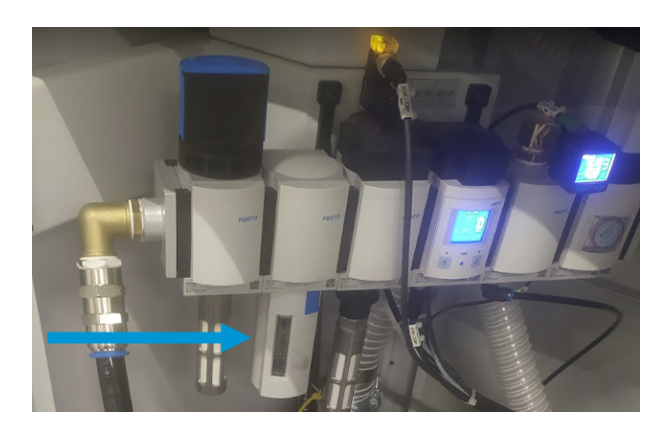

4. 물 저장 용기와 필터 케이스를 제거합니다.

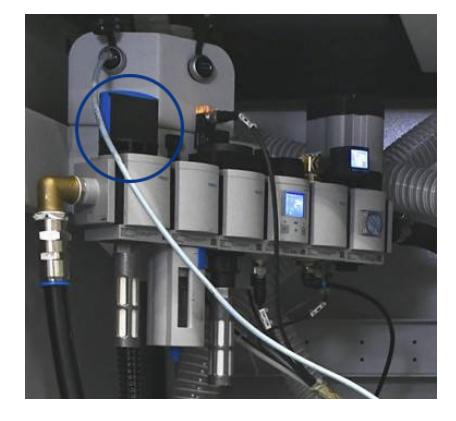

3. 검은색 압축 공기 마개를 돌려 공기 공급을 차단합니다.

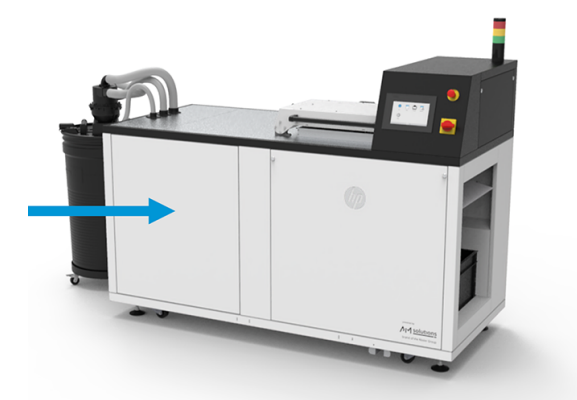

2. 진공펌프 필터 덮개를 엽니다.

<span id="page-58-0"></span>5. 필터 하단에 있는 필터 덮개를 풀고 필터를 교체합니다.

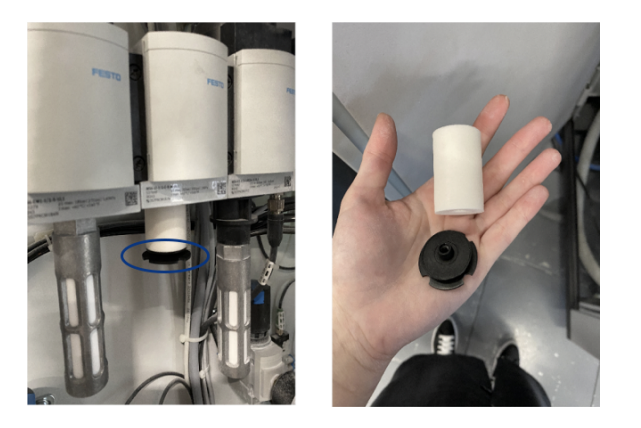

- 6. 물 저장 용기를 다시 넣습니다.
- 7. 마개를 돌려 공기를 다시 공급합니다.
- 8. 진공 펌프 필터 도어를 닫습니다.

## 진공 펌프 필터 교체

필터를 제거하고 새 필터로 교체합니다.

#### 표 7-15 권고 레이블

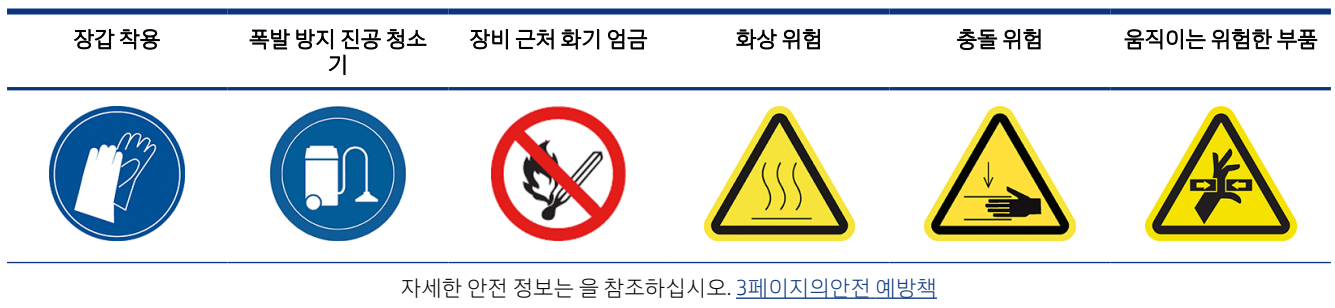

1. 전면 패널에서 **유지보수** 아이콘 <mark>第73</mark>을 탭하고 필터를 선택한 다음 **교체**를 탭합니다.

2. 진공펌프 필터 덮개를 엽니다.

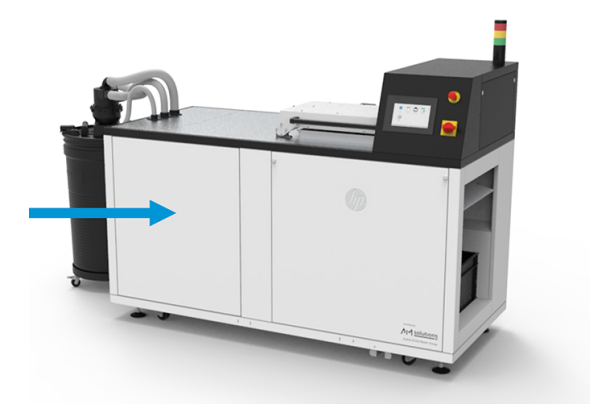

3. 손잡이를 완전히 풀어 필터를 분리합니다.

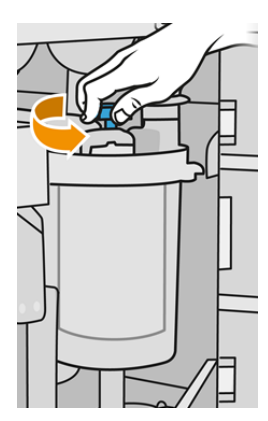

- 4. 용기를 시계 방향으로 돌려 풉니다.
- 주의: 컨테이너를 제거할 때는 센서에 주의하십시오. 센서가 손상되면 체가 오작동할 수 있습니다.

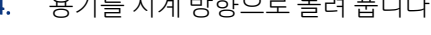

- 
- 
- 

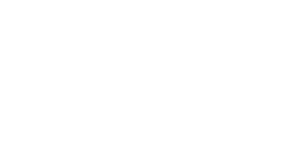

주의: 센서에 주의하십시오. 센서가 손상되면 체가 오작동할 수 있습니다.

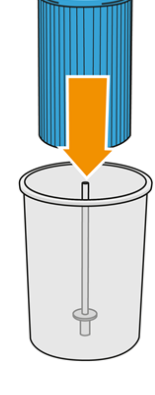

8. 용기를 반시계 방향으로 돌립니다.

7. 용기와 중앙 튜브 사이에 새 필터를 막힌 쪽을 위로 오게 하고 열린 쪽을 아래로 가게 하여 끼웁니다.

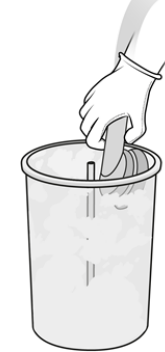

6. 폭발 방지 진공 청소기로 용기 안쪽을 청소합니다.

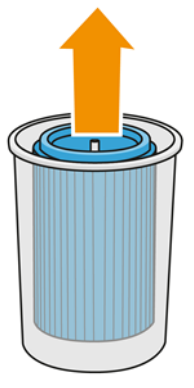

5. 필터를 제거하여 지역 규정에 따라 폐기합니다.

<span id="page-61-0"></span>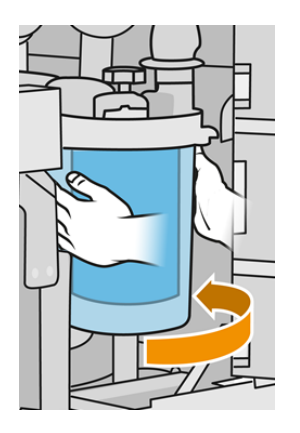

- 9. 증요: 손잡이를 단단히 조여 용기와 필터를 잠급니다.
- 10. 도어를 닫습니다.

## E 캐비넷 팬 필터 교체

덮개를 열고 필터를 교체합니다.

표 7-16 권고 레이블

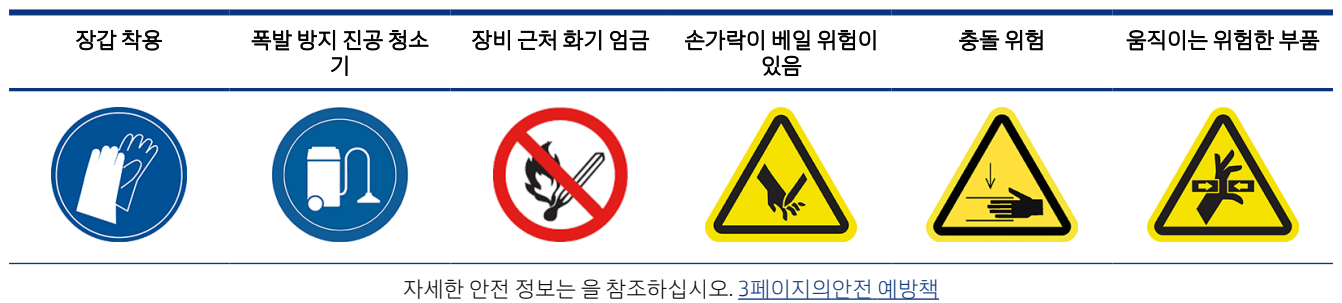

- 1. 전면 패널에서 **유지보수** 아이콘 <mark>흥 소</mark> 을 탭하고 필터를 선택한 다음 교체를 탭합니다.
- 2. 공압 시스템 도어를 제거합니다.

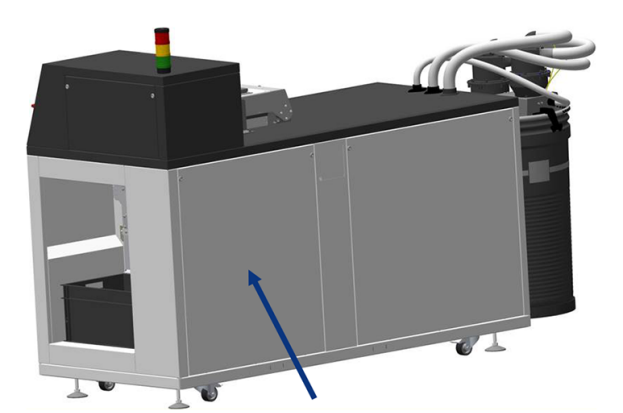

3. 상단 및 하단 왼쪽에 있는 필터 2개를 찾습니다.

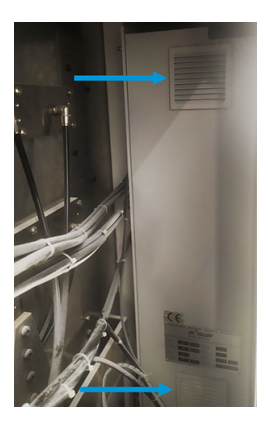

- 4. 각 덮개를 열고 각 필터를 교체합니다.
- 5. 각 덮개를 다시 제자리에 고정합니다.
- 6. 공압 시스템 도어를 다시 넣습니다.

# <span id="page-63-0"></span>8 주문 정보

이 장에는 이 문서의 작성 시점에 사용 가능한 부속품과 해당 부품 번호가 나와 있습니다.

지원 담당자에게 원하는 부속품이 해당 지역에 제공되고 사용 중인 모델에 사용할 수 있는지 확인하십시오.

#### 표 8-1 주문 정보

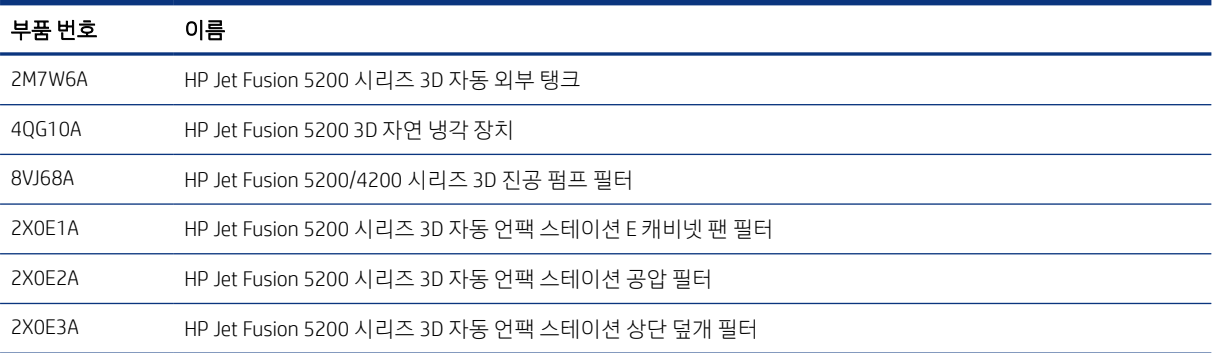

# <span id="page-64-0"></span>9 지원 정보

이 장에는 지원 요청, CSR(고객 셀프 수리) 절차, 서비스 정보 및 진단 패키지를 가져오는 방법에 대한 지침이 있습니다.

## 지원 요청

지원은 일반적으로 제품을 구입한 회사의 해당 지원 담당자가 제공합니다.

여기에 해당하지 않는 경우 웹에서 HP 지원센터에 문의하십시오.

<http://www.hp.com/go/jetfusion3D5200AutomaticUnpackingStation/support/>

지원 담당자에게 연락하기 전에 통화를 위해 다음 사항을 확인하시기 바랍니다.

- 이 설명서에 나와 있는 문제 해결 방법을 검토합니다.
- 소프트웨어 설명서에서 관련 내용을 검토합니다.
- 다음 정보를 사용할 수 있는지 점검합니다.
	- 사용 중인 언팩 스테이션의 제품 번호 및 일련 번호
	- 해당하는 경우 전면 패널에 표시된 오류 코드
	- 소프트웨어 이름 및 버전 번호
	- 인쇄 품질에 문제가 있는 경우 사용하던 재료의 이름 및 제품 번호

## 고객 자가 수리

HP의 고객 자가 수리 프로그램은 보증이나 계약에 따라 고객에게 가장 빠른 서비스를 제공합니다. 이 프로그 램을 통해 HP는 최종 사용자가 교체할 수 있도록 최종 사용자에게 교체 부품을 직접 배송합니다. 이 프로그램 을 사용하면 원하는 시간에 언제든지 직접 부품을 교체할 수 있습니다.

#### 쉽고 편리한 사용 방법

● 지원 담당자가 하드웨어 구성 요소 결함을 해결하기 위해 교체 부품이 필요한지 여부를 진단 및 평가합 니다.

CSR(고객 셀프 수리)에 대한 자세한 내용은 HP 웹 사이트 [http://www.hp.com/go/selfrepair/를](http://www.hp.com/go/selfrepair/) 참조하십시오.

## 서비스 정보

Command Center는 요청에 따라 제품의 현재 상태와 관련된 여러 항목으로 구성된 목록을 만들 수 있습니다. 이러한 항목 중 일부는 서비스 엔지니어가 문제를 해결하는 데 유용합니다.

## <span id="page-65-0"></span>진단 패키지 가져오기

HP의 AUS(자동 언팩 스테이션)는 자체 작업의 내부 로그를 유지합니다. 시스템 오류가 발생하면 진단 패키지 가 원인 및 해결 방법을 찾는 데 도움이 될 수 있습니다. 기본적으로 AUS는 재시작할 때마다 하드디스크 공간 을 많이 사용하지 않기 위해 현재 로그를 삭제하고 새 로그를 시작합니다.

정보는 두 가지 방법으로 검색할 수 있습니다.

- USB 플래시 드라이브를 사용하여 전면 패널에서
- HP SmartStream 3D Command Center에서

정보를 가져온 경우 에스컬레이션에 연결해야 합니다.

#### 전면 패널 USB 방법

이 방법은 표준 USB 플래시 드라이브에서만 작동합니다(플래시 드라이브가 없는 경우 Command Center 방법 사용). USB 방법은 AUS OS 및 USB 연결뿐 아니라 최소의 시스템 기능으로 작동할 수 있는 이점이 있습니다. 연 결 및 전면 패널 없이도 작동할 수 있습니다.

- 1. FAT32로 포맷된 표준 USB 플래시 드라이브를 사용합니다.
- 2. USB 플래시 드라이브에 빈 파일을 만들고(마우스 오른쪽 버튼 클릭 후 새로 만들기 > 텍스트 문서 선택) 이름을 pdipu\_enable\_sessionsX.log로 지정합니다. 여기서 X는 검색할 세션 수입니다(예: pdipu\_enable\_sessions10.log는 마지막 10개 세션 검색). 이러한 세션은 암호화됩니다.
- 3. USB를 AUS의 왼쪽 전면 덮개 뒤에 있는 슬롯에 삽입합니다.
- 4. HP의 AUS(자동 언팩 스테이션)는 USB에 모든 세션을 로드하는 데 최대 10분이 걸릴 수 있습니다. 이러한 세션은 암호화되므로 정보가 포함된 로그를 검색하기 위해서는 HP의 지원이 필요합니다.

# <span id="page-66-0"></span>색인

#### C

CSR [61](#page-64-0)

#### E

E 캐비넷 팬 필터, 교체 [58](#page-61-0)

#### S

SmartStream 3D 명령 센터 [16](#page-19-0)

#### ㄱ

경고 [9,](#page-12-0) [15](#page-18-0) 경고 레이블 [9](#page-12-0) 고객 자가 수리 [61](#page-64-0) 공압 시스템, 점검 [50](#page-53-0) 공압 필터, 교체 [53](#page-56-0) 관리자 암호 [15](#page-18-0)

#### ㄴ

네트워킹 [21](#page-24-0)

#### ㄷ

도움말 [61](#page-64-0)

#### ㄹ

레이블,경고 [9](#page-12-0)

#### $\Box$

명령 센터 [16](#page-19-0) 문서 [1](#page-4-0)

#### ㅂ

부속품 주문 [60](#page-63-0) 부품번호 [60](#page-63-0) 비상 정지 버튼 [11](#page-14-0) 빌드 챔버, 점검 [42](#page-45-0)

#### ㅅ

상단 덮개 밀봉, 점검 [41](#page-44-0) 상단 덮개 클램프, 점검 [41](#page-44-0) 상단 덮개 필터, 교체 [52](#page-55-0) 상태 센터 [15](#page-18-0) 서비스 정보 [61](#page-64-0)

설명서 [1](#page-4-0) 소프트웨어 [16](#page-19-0) 시스템 옵션 [15](#page-18-0)

#### $\bullet$

안전 레이블 [9](#page-12-0) 암호 관리자 [15](#page-18-0) 언로딩 도어, 점검 [48](#page-51-0) 언로딩 도어 클램프, 확인 [49](#page-52-0) 언팩 스테이션 구성 요소 [13](#page-16-0) 언팩 스테이션 유지보수 [38](#page-41-0) 언팩 프로파일 기본값 [29](#page-32-0) 수정 [29](#page-32-0) 옵션, 시스템 [15](#page-18-0) 외부, 청소 [39](#page-42-0) 유지보수 [33](#page-36-0) 도구 [35](#page-38-0) 언팩 스테이션 [38](#page-41-0) 키트 [34](#page-37-0) 유지보수 일정 [38](#page-41-0)

#### ㅈ

재료 호스, 점검 [50](#page-53-0) 전기 실린더, 점검 [44](#page-47-0) 전면 패널 [14](#page-17-0) 전면 패널 옵션 날짜 및 시간 옵션 [15](#page-18-0) 단위 선택 [15](#page-18-0) 전원 켜기/끄기 [19](#page-22-0) 제거 [23](#page-26-0) 주의 [9](#page-12-0) 지원 [61](#page-64-0) 진공 펌프 필터, 교체 [55](#page-58-0) 진단 패키지 가져오기 [62](#page-65-0)

#### ㅋ

켜기 [19](#page-22-0)

#### ㅍ

플랫폼, 아래 공간 청소 [45](#page-48-0) 필터 수명, 점검 [35](#page-38-0)

#### ㅎ

호스트 이름 [22](#page-25-0)